000  $000$ ...  $\bullet$ **DO**  $0<sup>0</sup>$ 66  $\bullet$ **Exercise** ....... ä H × ₩ R 8 8  $0<sup>o</sup>$  $00$ ... H 63 " m ... ::: :: ... 88 ... ...  $0.0$  $0.0.0$ 68 .... 0000 .... 88  $......$ :::: **Head**  $......$  $0.60$ .... ....  $-0.000$  $-0.00$ T. .... e e ...  $000$ .....  $\ddot{\bullet}$ ...

## Welcome!

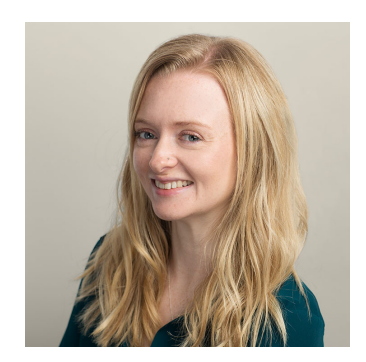

## **Vanessa Fairhurst Community Outreach Manager**  vfairhurst@crossref.org @NessaFairhurst

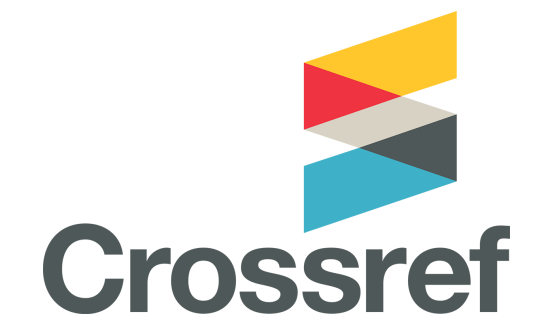

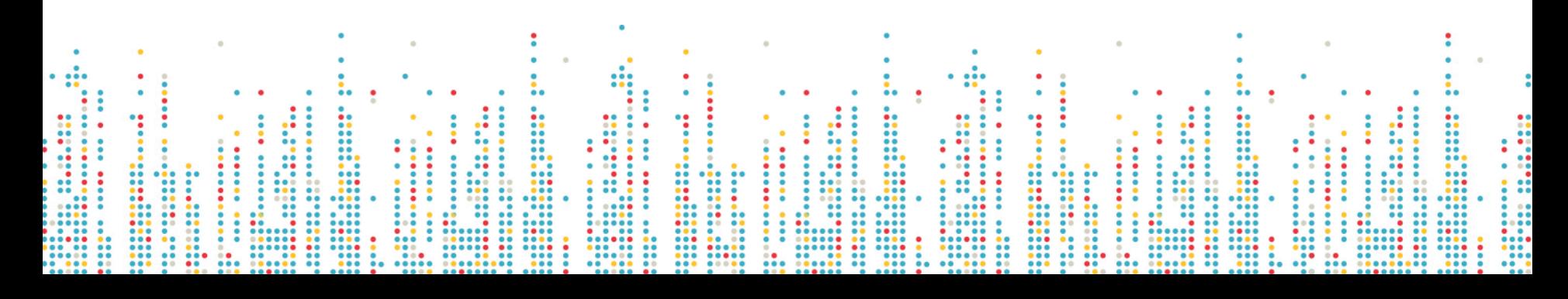

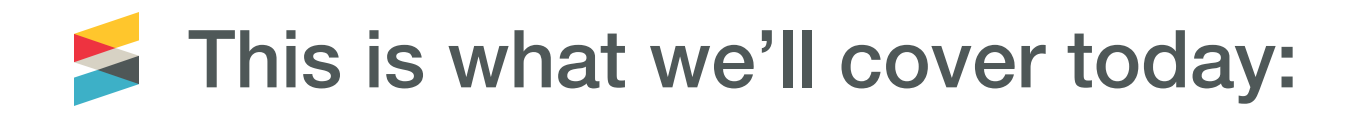

- Introducing Crossref
- What is (and isn't) a DOI?
- • Content Registration at Crossref
- • The importance of scholarly metadata
- • Crossref services
- New developments
- • FAQs & getting help

Shared Notes and Questions: <http://bit.ly/CRsharednotes>

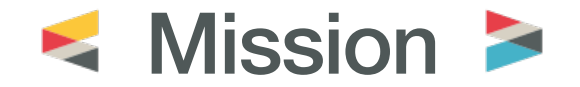

Crossref makes research outputs easy to find, cite, link, assess, and reuse.

We're a not-for-profit membership organization that exists to make scholarly communications better.

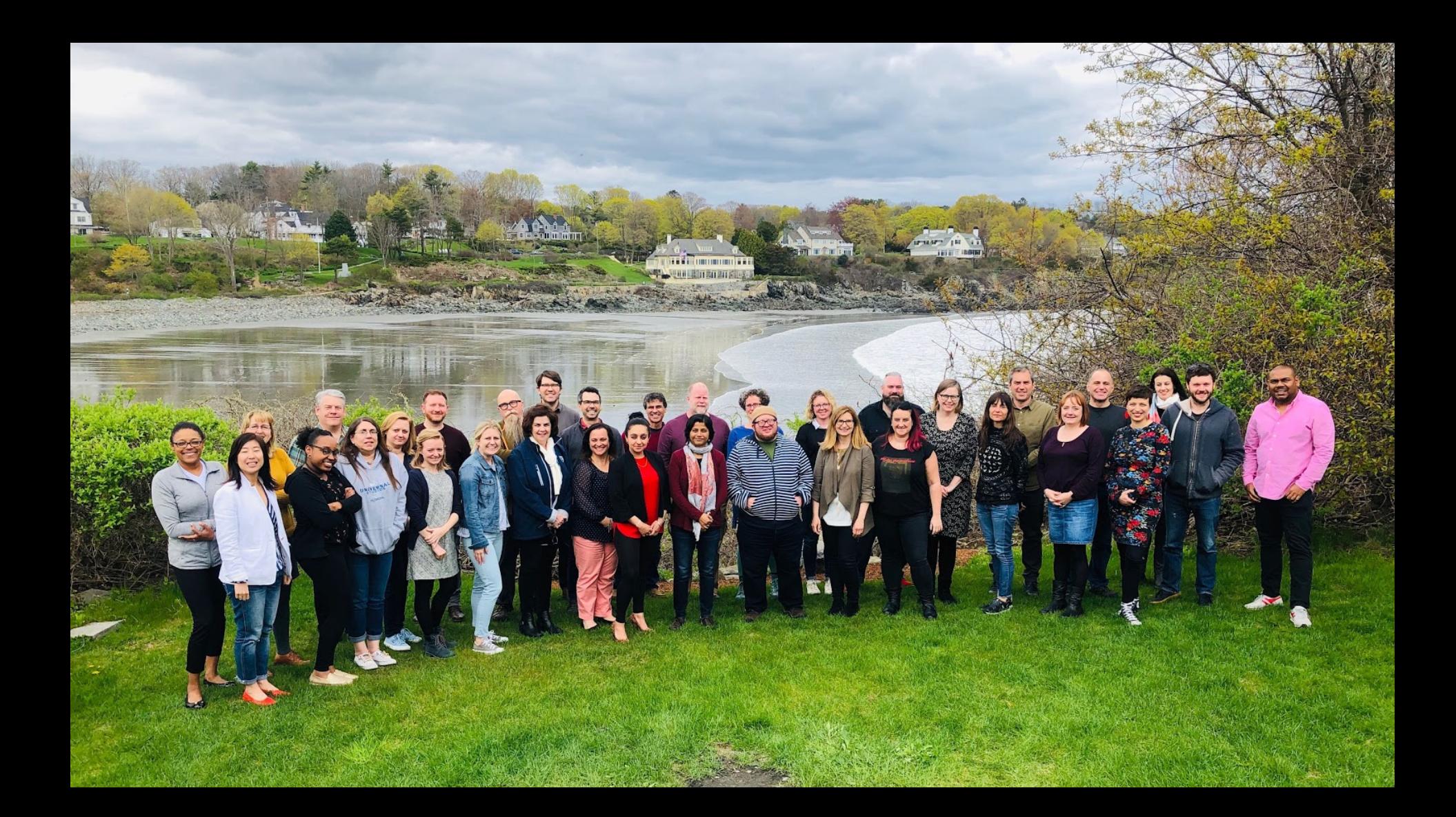

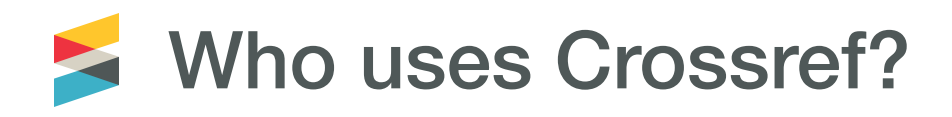

- Publishers
- Funders
- Institutions
- Archives & repositories
- Research councils
- Data centres
- Professional networks
- Patent offices
- Indexing services
- Publishing vendors
- Peer review systems
- Reference manager systems
- Lab & diagnostics suppliers
- Info management systems
- Educational tools
- Data analytics systems
- Literature discovery services
- Registration Agencies

## Why do publishers join Crossref?

- To help get their content discovered
- Show people where their content is located and update that if/when the content moves
- Drive more traffic to publications
- Turn references into hyperlinks
- Find out who is using their content
- Participate in other collaborative services

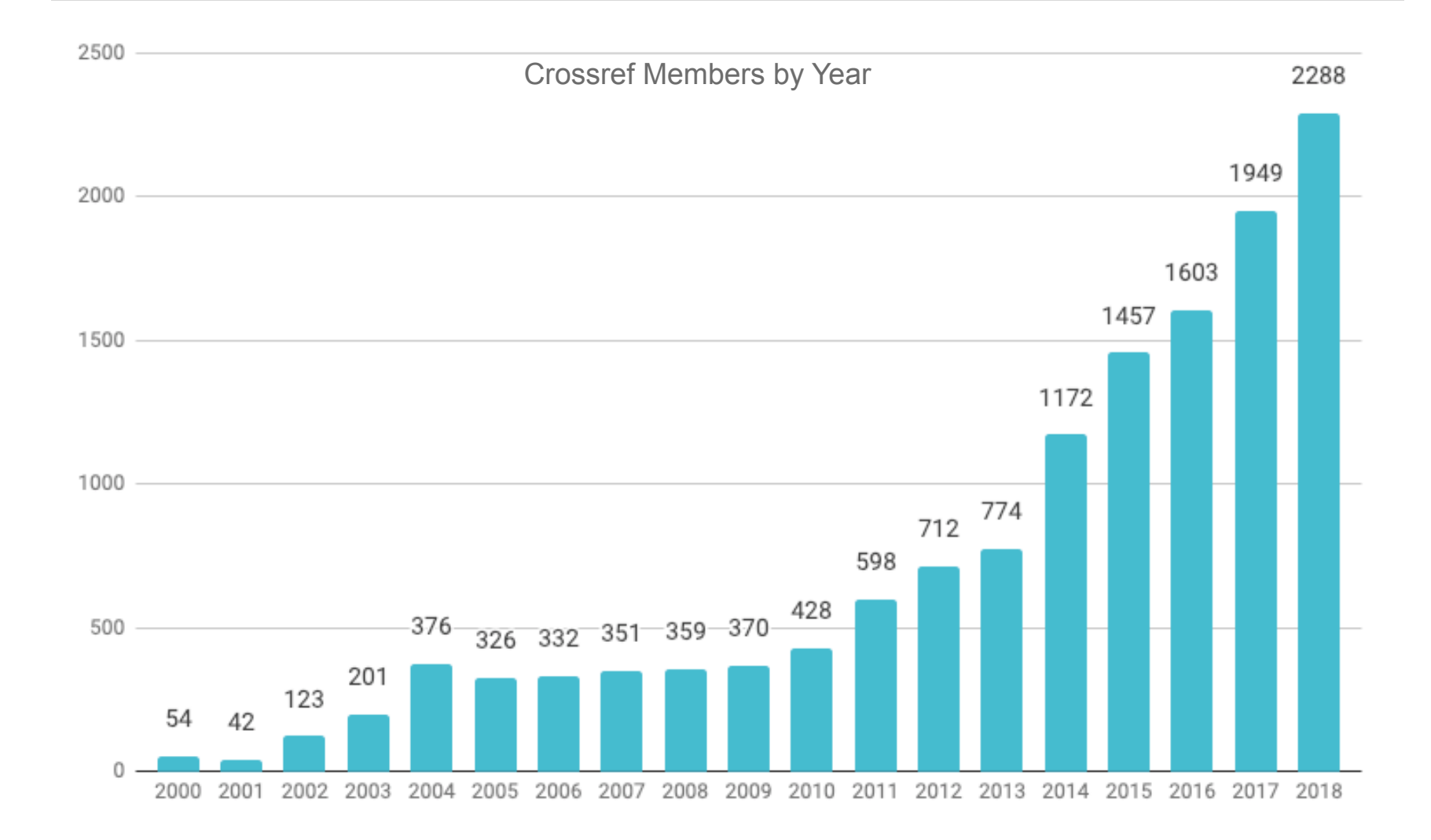

# **>100,000,000 content items**

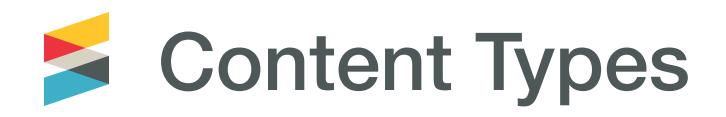

- Journals
- Books
- Conference proceedings
- Standards
- Technical reports
- Working Papers
- Theses and dissertations
- Components (figures, tables)
- Datasets (supplementary data)
- Databases
- Posted content (includes preprints)
- Peer Reviews

# **Content** registration at Crossref

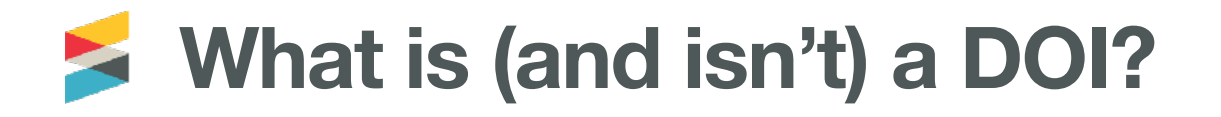

https://doi.org/10.1006/jmbi.1995.0238

- The DOI directory: makes the DOI actionable on the web
- Prefix: assigned by Crossref
- Suffix: assigned by the publisher

Total DOI = routes through the DOI resolver to point to the registered URL

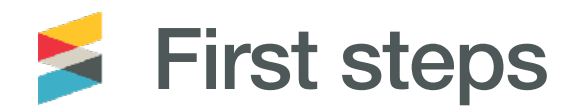

## 1. We send you a prefix and login

## 2. Review different methods for registering your metadata

#### **Getting started with Content Registration:**

Including your content in Crossref means that not only are you able to create DOIs, you can also contribute a comprehensive set of metadata so that other services can find you in more ways.

We recommend including as much metadata as possible with each item of content, in addition to the basic bibliographical information, such as: abstracts, references, ORCID iDs; related material such as datasets; and components such as figures and graphs.

The more metadata you include, the more connections can be made by others who will find your content.

Watch the recording of this webinar (24 minutes) for our quide to depositing metadata. Then you can choose to deposit your metadata through either: Uploading your XML files via doi.crossref.org; or Manually entering your metadata at apps.crossref.org/webDeposit.

Your username: Your password: Your DOI prefix:

#### Get involved:

Take a look at the members' page on our website, which includes quick links to some key resources. One of our quiding principles is to uphold fair representation from our members, large and small, and from all around the world. We encourage you to vote in our board election each year, volunteer for working groups or ask about our committees. Getting involved In the Crossref community helps to support and improve our scholarly infrastructure services.

**Next steps:** 

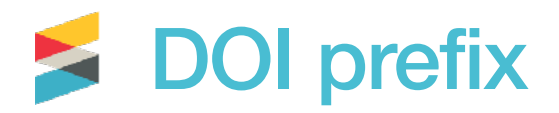

- One prefix may be used for all content
- New titles may be added at any time
- No limit to the number of DOIs created, also no minimum number is required.
	- 10.55555 10.4444

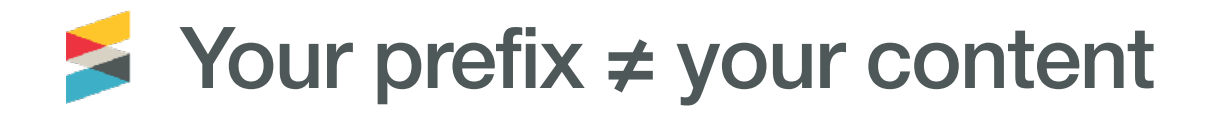

- It means you created a DOI
- It does not mean you are the current content owner

DOIs move from member to member all the time!

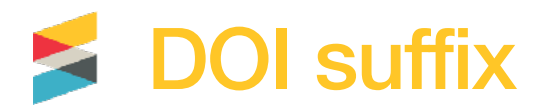

- consistent
- simple
- short

## **Examples**:

https://doi.org/10.5028/**jatm.v11.1066**

https://doi.org/10.5028/**e3119**

https://doi.org/10.5028/**ISSN-vol-n-id**

More details: https://support.crossref.org/hc/en-us/articles/214669823

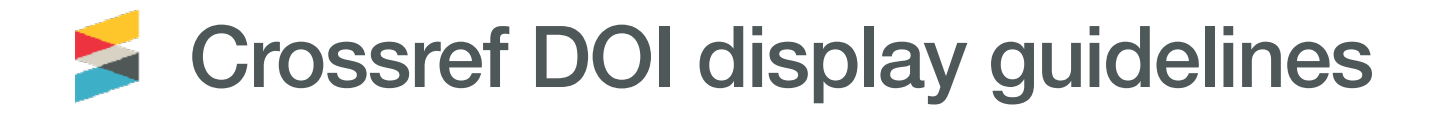

- Always be displayed as a full URL link
- Example of best practice:<https://doi.org/10.1629/22161>

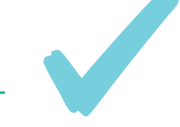

• Old format: http://dx.doi.org/

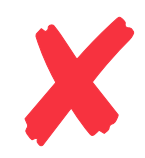

## Generation-recombination noise in extrinsic

### photoconductive detectors

Thomas J. Brukilacchio, Mark D. Skeldon, and Robert W. Boyd

Author Information  $\blacktriangleright$ Q Find other works by these authors  $\blacktriangleright$ 

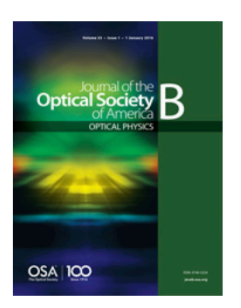

le

Journal of the Optical Society of America B vol. 1, Issue 3, pp. 354-360 1984) https://doi.org/10.1364/JOSAB.1.000354

#### A Not Accessible

Your account may give you access

#### **Abstract**

**Full Article** 

Figures (16)

**Equations (34)** 

References (10)

**Cited By** 

**Metrics** 

**Back to Top** 

<sup>回</sup> Get PDF

#### **Abstract**

A theory of generation-recombination noise is presented and applied to the analysis of the performance limitations of extrinsic photoconductive detectors. The theory takes account both of the photoinduced generation of carriers and of thermal generation that is due to the finite temperature of the detector. Explicit formulas are derived that relate the detector response time, responsivity, and noise equivalent power to the material properties of the photoconductor (such as the presence of compensating impurities) and to the detector's operating conditions, such as its temperature and the presence of background radiation. The detector's performance is shown to degrade at high background levels because of saturation effects.

© 1984 Optical Society of America

#### Full Article | PDF Article

**OSA Recommended Articles** 

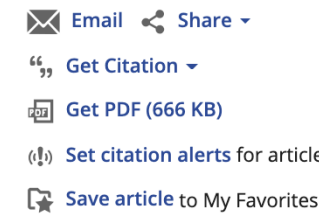

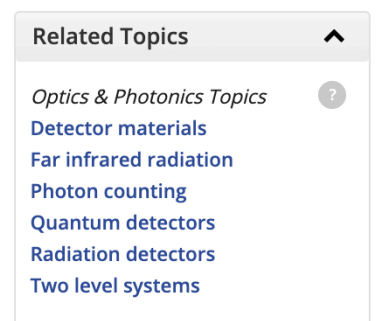

## **Ways to register content**

- Upload XML file (https://doi.crossref.org)
- The manual web deposit form (https://apps.crossref.org/ webdeposit)
- OJS Crossref plugin
- The new Metadata Manager

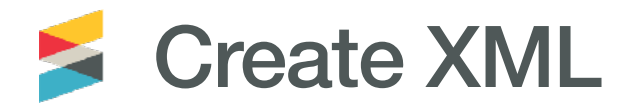

## [Crossref Schema](https://support.crossref.org/hc/en-us/articles/214169586)

Metadata deposit schema: for everything

[Metadata deposit schema 4.4.1](http://data.crossref.org/schemas/crossref4.4.1.xsd) ([documentation](http://data.crossref.org/reports/help/schema_doc/4.4.1/index.html))

Resource schema: for adding most non-bibliographic metadata to existing records [doi\\_resources4.3.6.xsd](http://doi_resources4.3.6.xsd) ([documentation](http://help.crossref.org/content-version))

```
<journal_metadata>
   <full_title>International Journal of Meetings</
full title>
   <abbrev_title>Am J Meet</abbrev_title>
   <issn media_type='print'>4445-6767</issn>
</journal_metadata>
<journal_issue>
 <publication_date media_type='print'>
     <month>5</month>
    <day>5</day>
     <year>2001</year>
   </publication_date>
   <journal_volume>
     <volume>33</volume>
   </journal_volume>
   <issue>1</issue>
</journal_issue>
```
Journal title: International Journal of Meetings ISSN: 4445-6767 Publication date: 5-5-2001 Volume: 33 Issue: 1

```
<journal_article publication_type='full_text'>
         <titles>
                    \text{title}\geq\text{Let's have a meeting}\leq\text{title}\geq\langletitles>
    <contributors>
       <person name sequence='first' contributor role='author'>
          <given_name>Bob</given_name> 
           <surname>Surname</surname>
     </person_name>
   <publication_date media_type='print'>
              <month>5</month>
              <day>9</day>
              <year>2001</year>
   </publication_date>
  <pages><first_page>100</first_page>
              <last_page>200</last_page>
   </pages>
   <doi_data>
        <doi>10.50505/test_200704082300</doi>
         <resource>http://www.crossref.org/sampleurl</resource>
   </doi_data>
```
article title: Let's have a meeting author: Bob Surname pages: 100-200 DOI: 10.50505/test\_2007

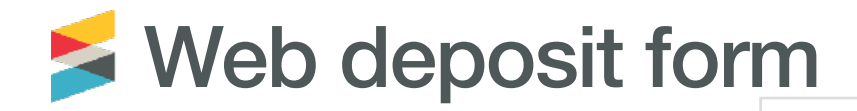

These forms allow you to enter metadata and register DOIs. Review the help documentation for details.

Note: Your Crossref username and password will be required at the end of this process to submit data to the system. Please insure your browser allows JavaScript so that the data validation will function.

Step 1: Select Data Type

#### Data Type Selection

Select Data Type: ◉ Journal ◉ Book ◉ Conference Proceedings ◎ Report ◉ Dissertation ◉ CrossMark Policy page NLM File **BETA** Supplemental-Metadata Upload **BETA** 

#### Step 2: Identify the Journal

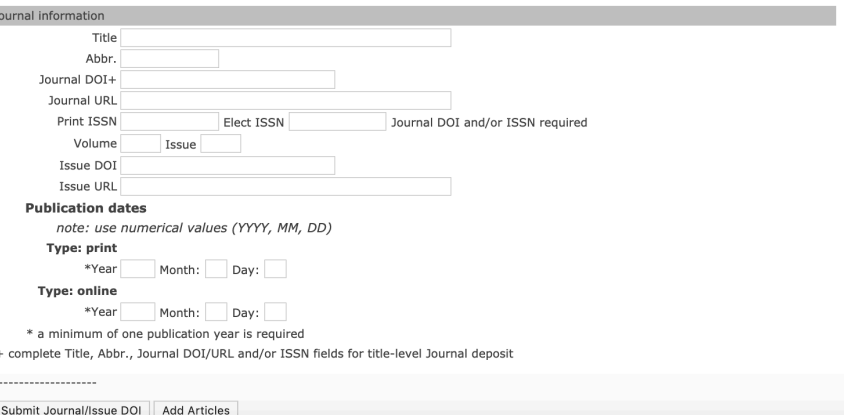

#### https://www.crossref.org/webDeposit/

## **Via OJS**

This plugin can be configured to automatically register Digital Object Identifiers (DOIs) with CrossRef. You will need a username and password (available from CrossRef) in order to do so. If you do not have your own username and password you can still export into the CrossRef XML format, but you cannot register your DOIs with CrossRef from within OJS.

#### Requirements

All plugin requirements are satisfied.

#### Settings

The following items are required for a successful CrossRef deposit.

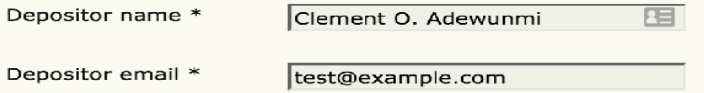

This plugin can be configured to automatically register Digital Object Identifiers (DOIs) with CrossRef. You will need a username and password (available from CrossRef) in order to do so. If you do not have your own username and password you can still export into the CrossRef XML format, but you cannot register your DOIs with CrossRef from within OJS.

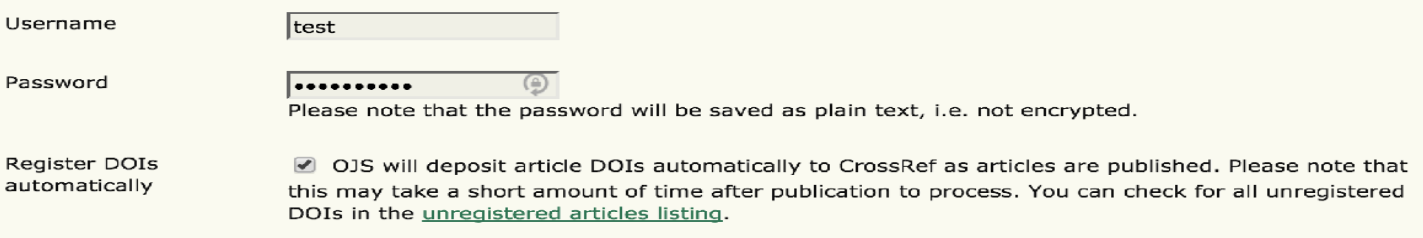

## Manual: https://docs.pkp.sfu.ca/crossref-ojs-manual/en/

## Submission queue

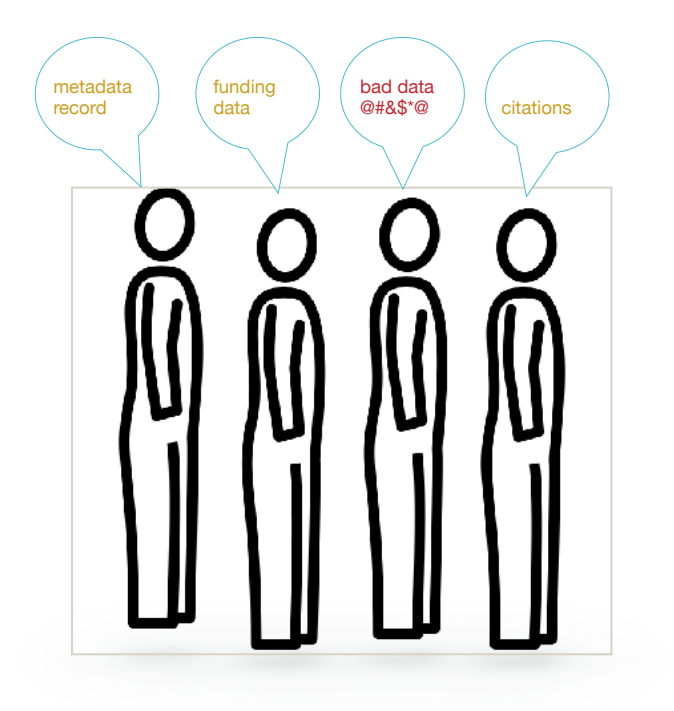

All content registration submissions are added to the same queue

Most are processed quickly but if not, you [can view your spot in](http://help.crossref.org/checking_jobs_in_the_queue)  [the queue](http://help.crossref.org/checking_jobs_in_the_queue)

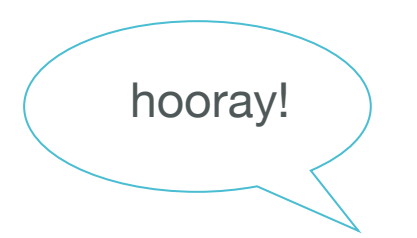

Success! Your content now has persistent identifiers and a Crossref metadata record

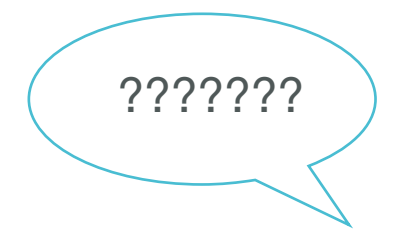

Failure…your content has not been registered.

## Metadata Manager

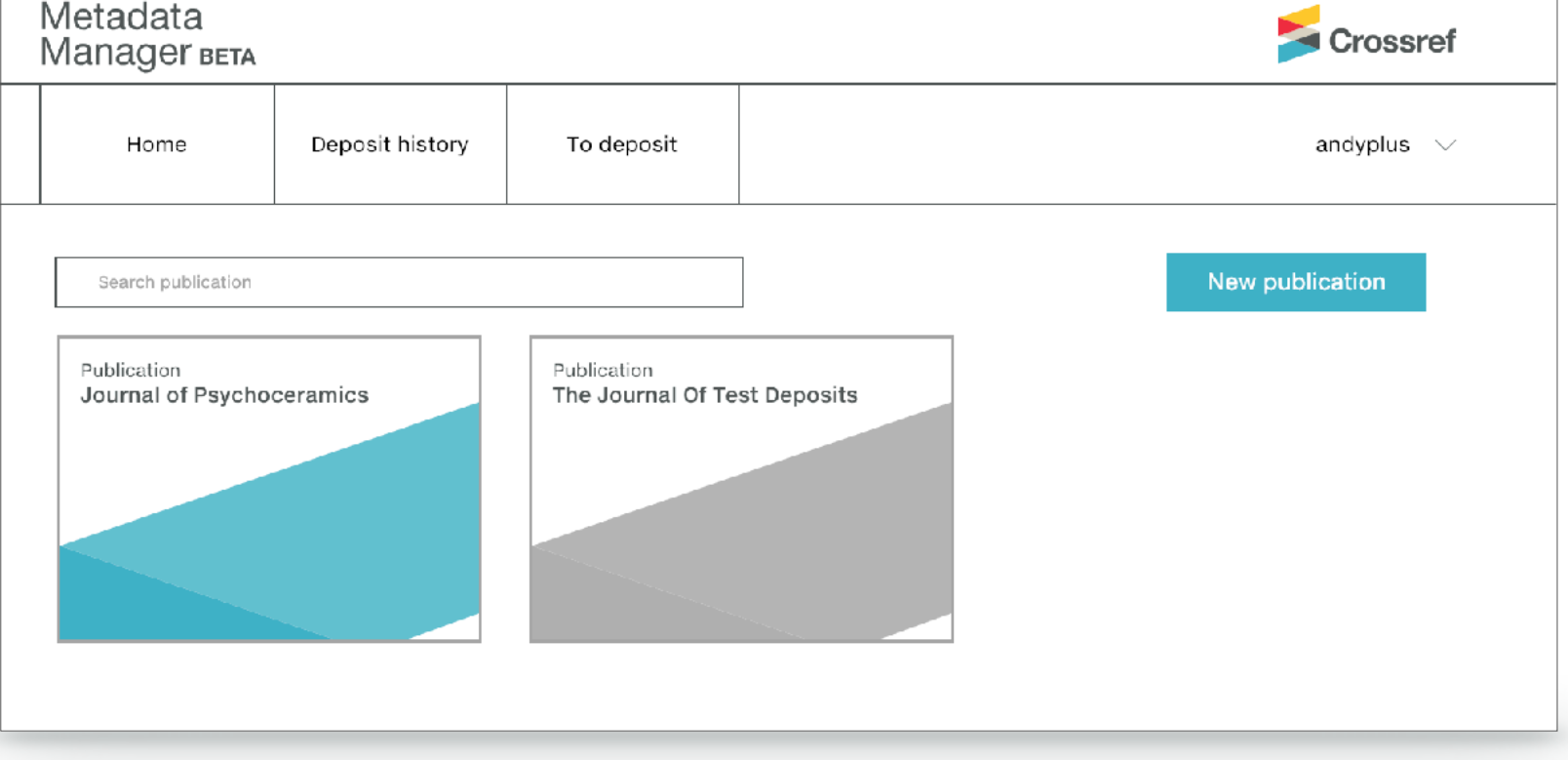

https://www.crossref.org/metadatamanager/

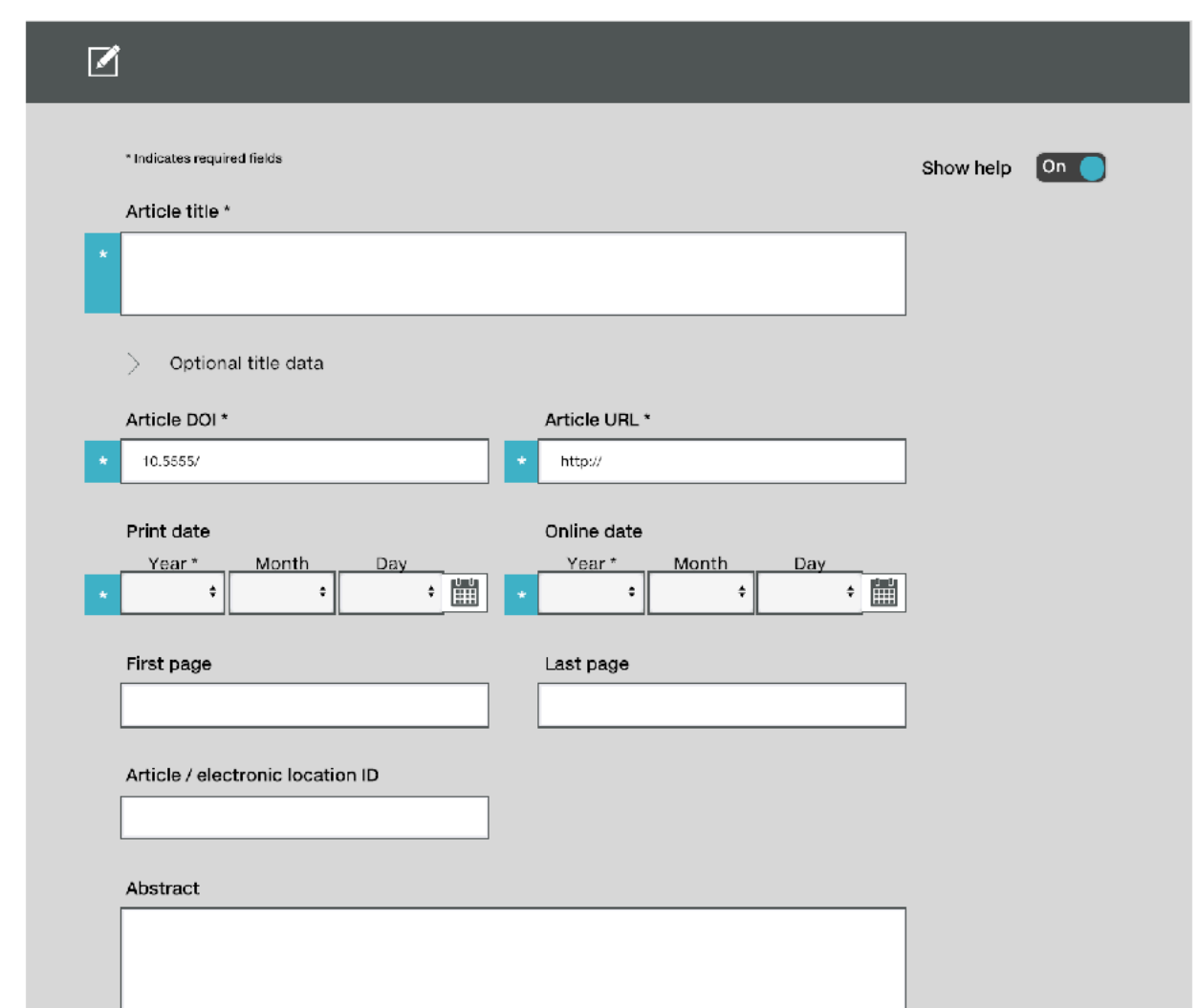

## Not just bibliographic metadata

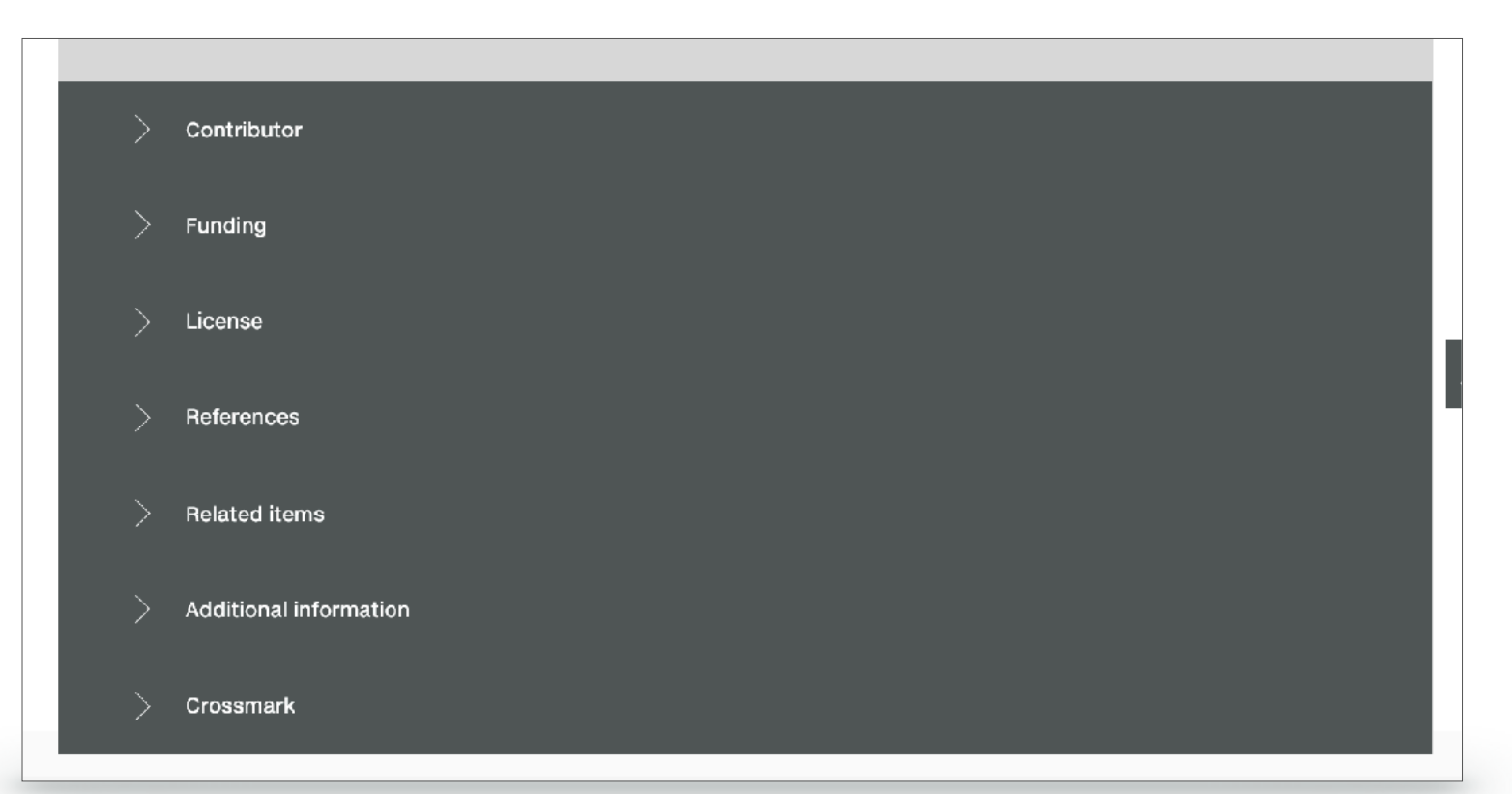

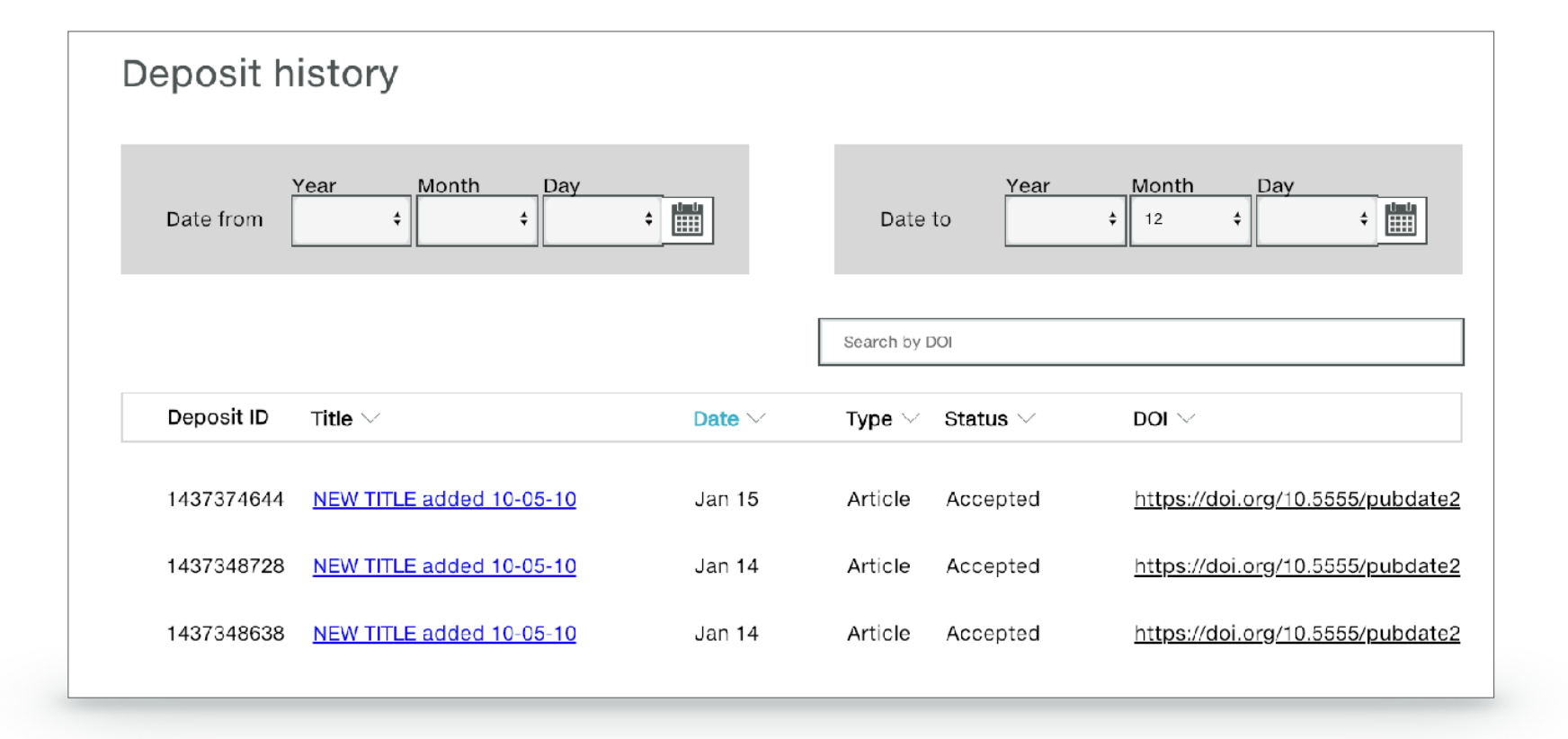

https://www.crossref.org/blog/improved-processes-and-more-via-metadata-manager/ Video Demo: <https://www.youtube.com/watch?v=413MTflgJDA>

# The importance of metadata

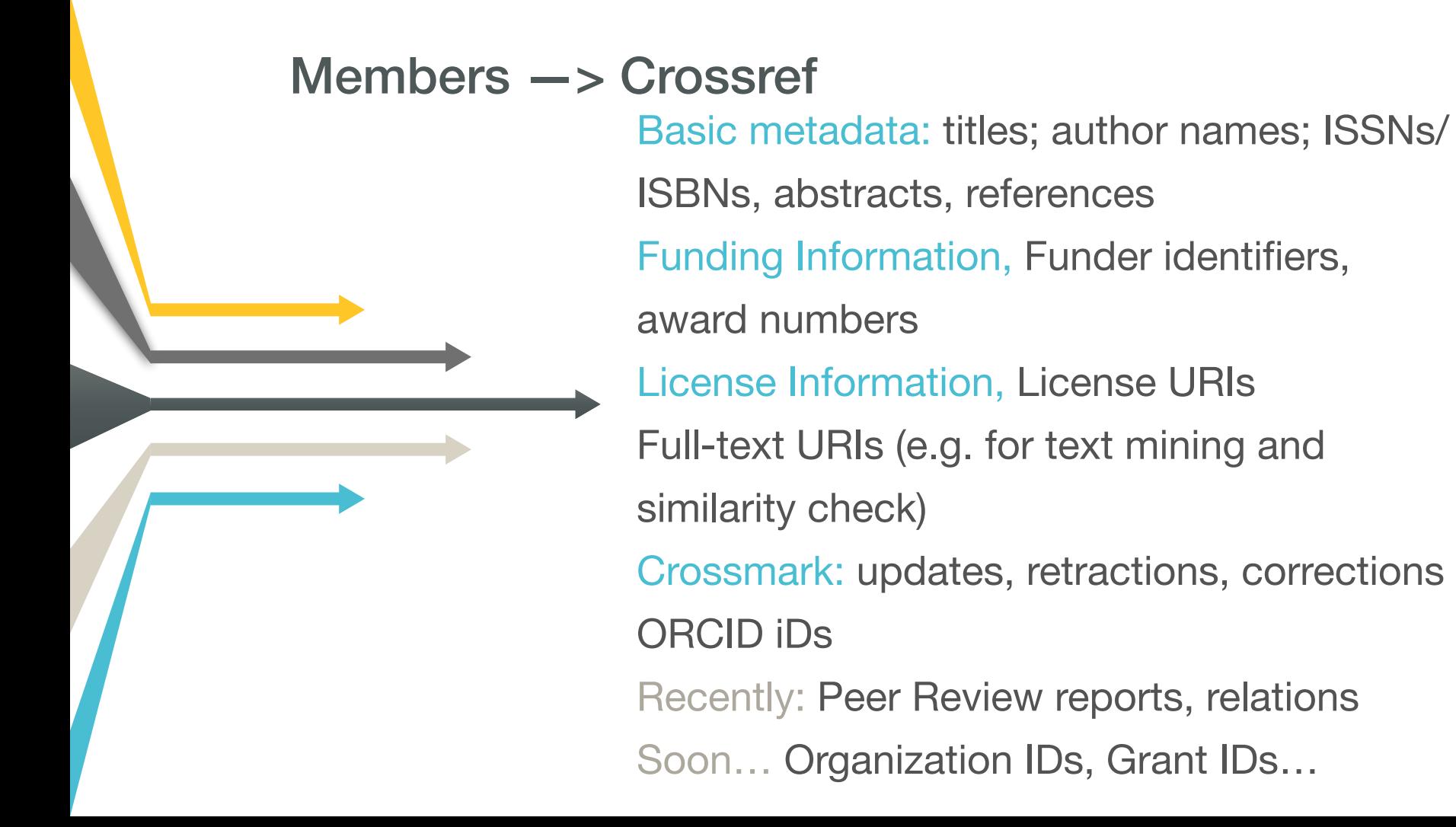

## Crossref metadata for machines & humans

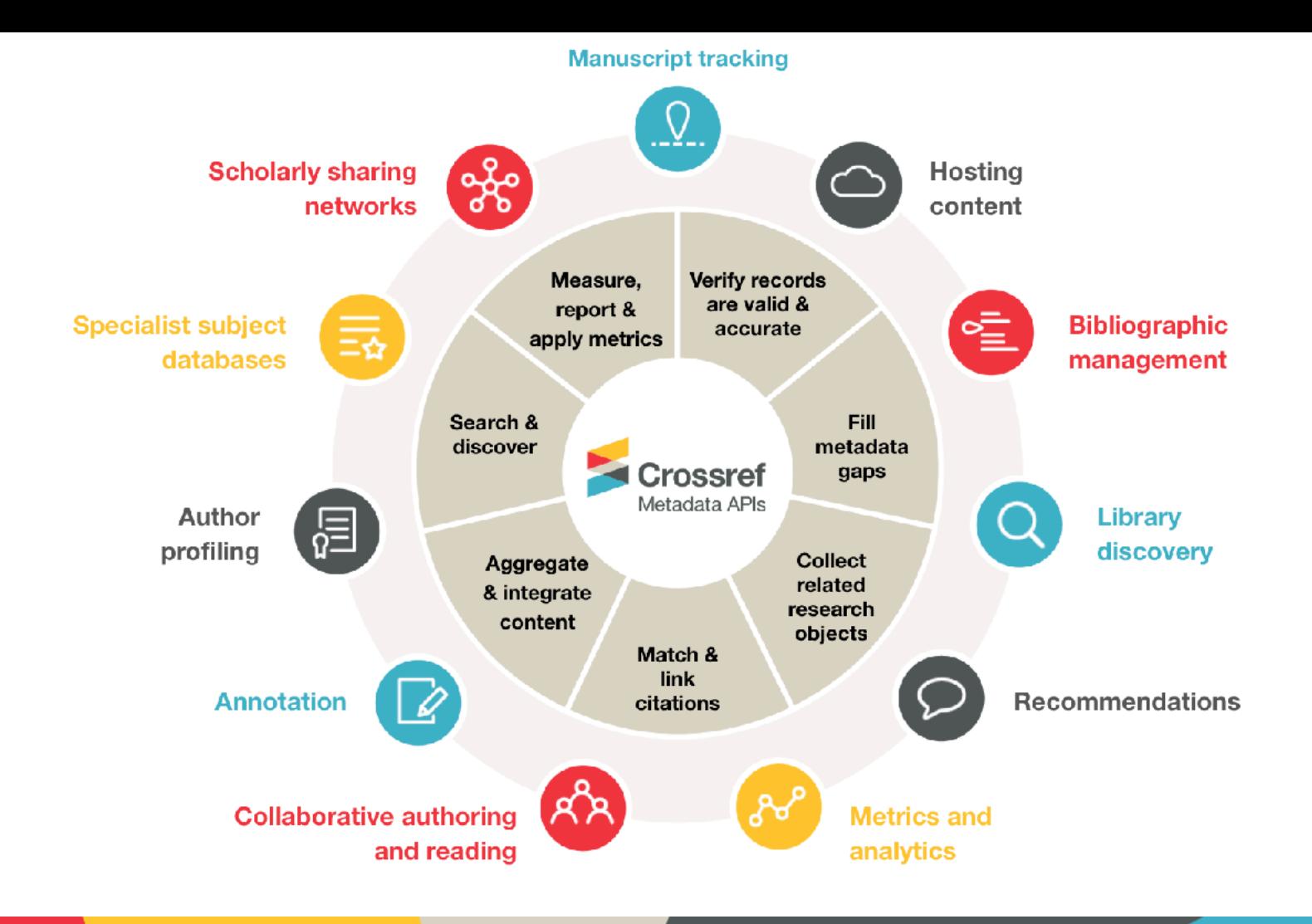

## Search & discover

Search the metadata of 108,139,473 journal articles, books, standards, datasets & more

**Q** Title, author, DOI, ORCID iD, etc.

Search help

**<https://search.crossref.org>**

Search 21,494 funders connected to 4,174,749 published works with funding data

**Q** Search funders...

**<https://search.crossref.org/funding>**
Crossre

SORT BY: RELEVANCE PUBLICATION YEAR MINISTRY OF SCIENCE AND TECHNOLOGY, CROATIA TYPE Association of increased eomesodermin, BCL6, and granzyme B expression with maior clinical manifestations of Hashimoto's thyroiditis – an □ Journal Article (84) observational study C Conference Paper (1) Journal Article published 3 Apr 2018 in Immunological Investigations volume 47 issue 3 on pages 279 to 292 YEAR  $\Box$  2017 (25) Research funded by Ministry of Science and Technology, Croatia (219-2190372-2068)  $\Box$  2016 (19)  $\Box$  2019 (16)  $\Box$  2018 (12)  $\Box$  2015 (6)  $\Box$  2014 (2)  $\Box$  2007 (2)  $\Box$  2006 (2)  $\Box$  2011 (1) PUBLICATION O Physical Review Letters (6)  $\Box$  Physical Review D (4) O Physical Review C (3)  $\Box$  Mediators of Inflammation (3) O Physical Review A (2) D BioEssays (2)  $\Box$  Archives of Oral Biology (1) □ Annals of Physics (1) O Acta Histochemica (1) □ Acta Agriculturae Scandinavica, Section B - Soil & Plant Science (1) PUBLISHER  $\Box$  Wiley (18) □ Elsevier BV (17) O American Physical Society (APS) (16) □ Springer Nature (9)  $\Box$  Informa UK Limited (6) O Hindawi Limited (5)  $\Box$  MDPI AG (3) □ Institute of Electrical and Electronics Engineers (IEEE) (3)

□ Springer Science and Business Media LLC (2)

Ministry of Science and Technology, Croatia

Metadata Search (iD

PAGE 1 OF 85 RI

**上 DOWNLOAD AS CSV** 

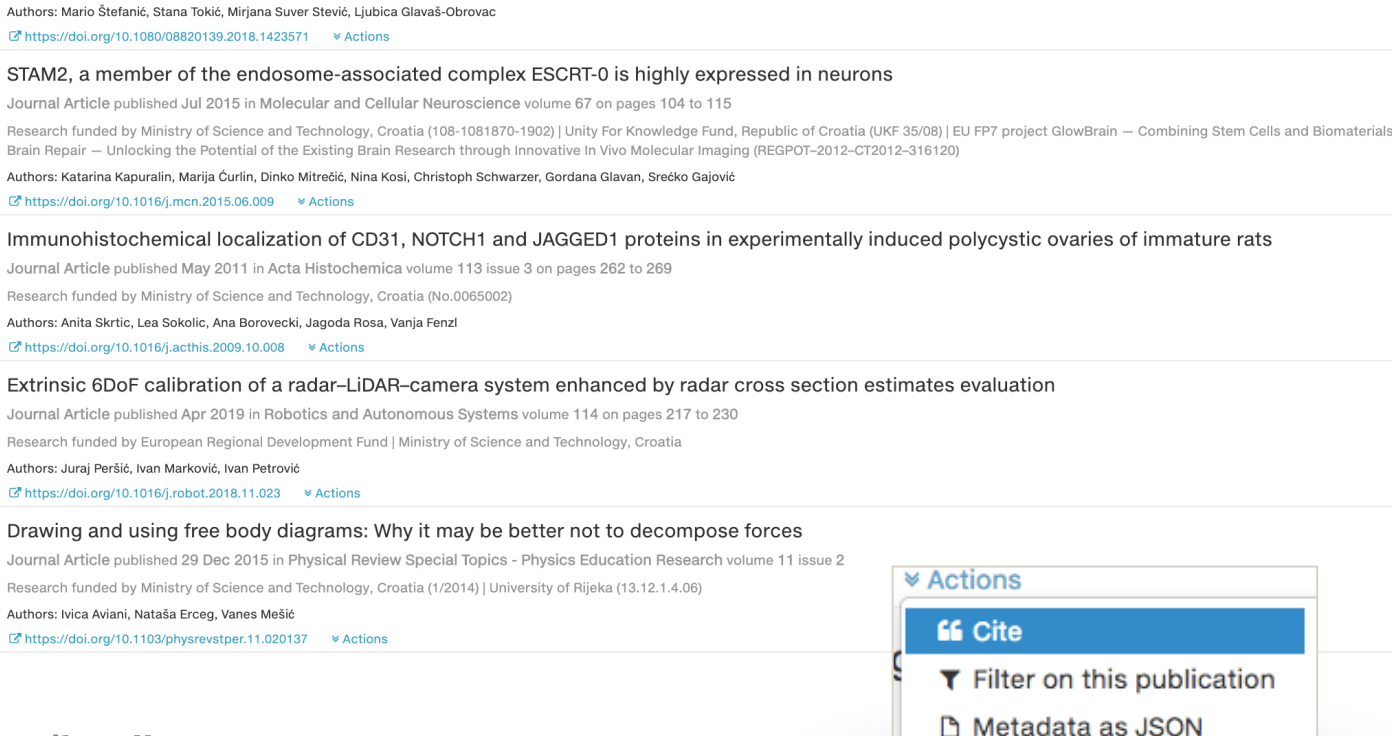

## https://search.crossref.org/funding

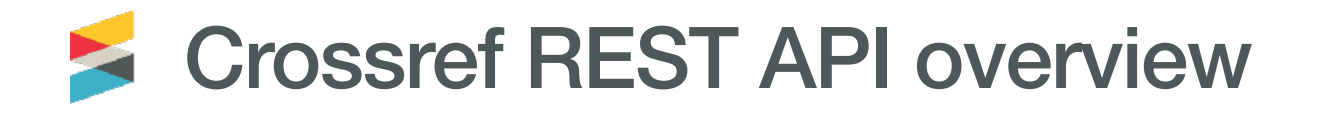

- Search, filter or sample metadata from thousands of members
- Returns results in JSON
- The information is continually updated
- The REST API helps unlock the value metadata; making it available to query easily and to integrate into other tools and services
- No sign-up is required and the data can be treated as facts from members. Therefore it is not subject to copyright and available to use for whatever purpose
- Simplifies access for researchers who want to mine and analyze research outputs and content

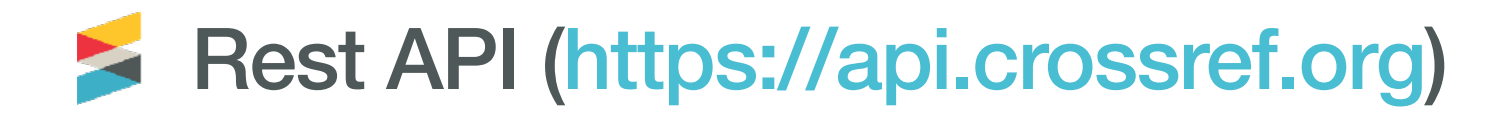

- All records for a prefix: [http://api.crossref.org/prefixes/10.xxxxx/works](http://api.crossref.org/prefixes/10.15291/works)
- All records for a prefix with funder information: http://api.crossref.org/prefixes/10.xxxx/works?filter=has-funder-doi:true
- All records with ORCIDs: <https://api.crossref.org/works?filter=has-orcid:true>
- All records containing a given term: <http://api.crossref.org/works?query=croatia>

**More informa[t](https://github.com/CrossRef/rest-api-doc#queries)ion and examples here: <https://github.com/CrossRef/rest-api-doc#queries>**

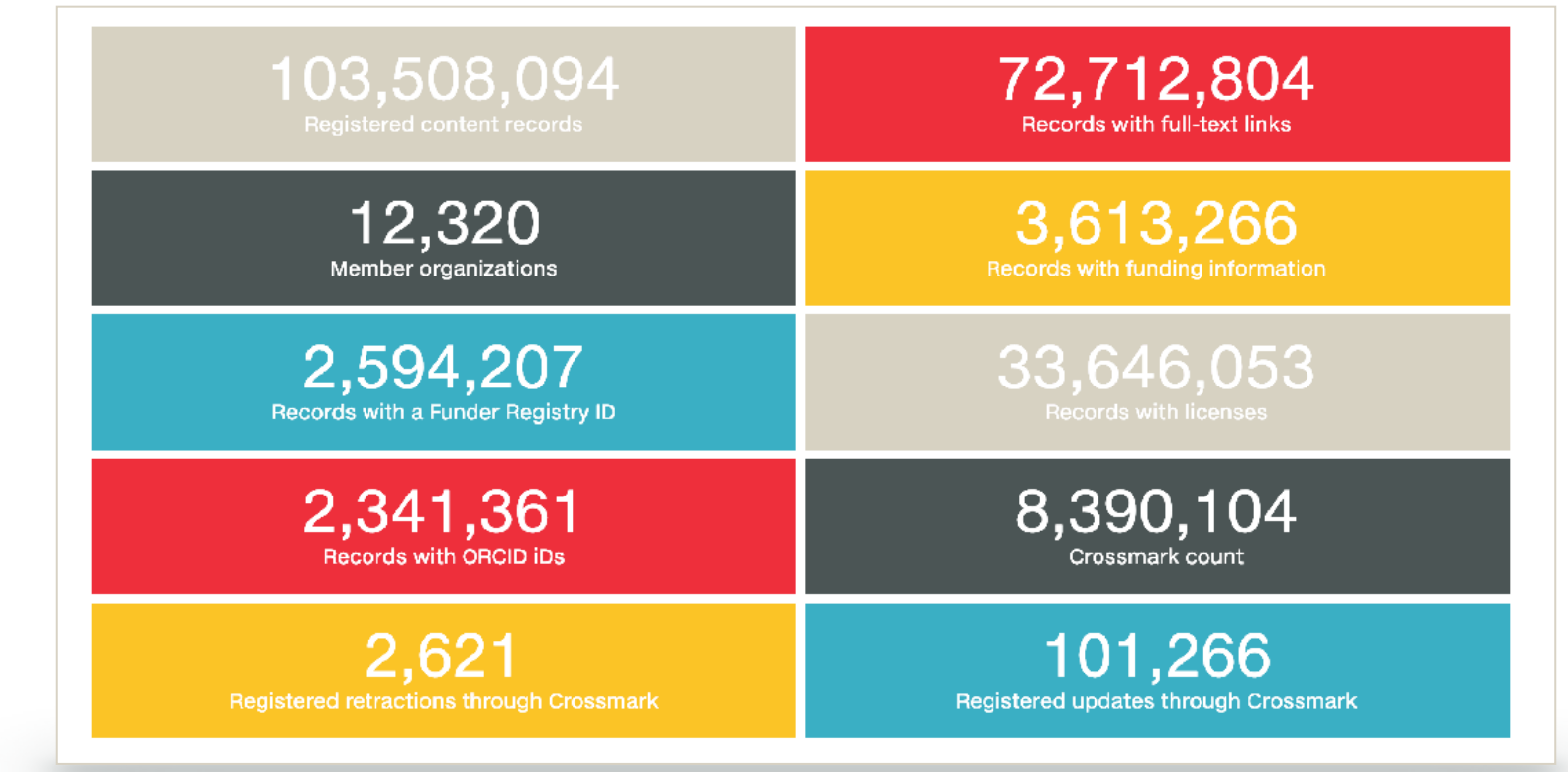

<https://www.crossref.org/dashboard/>

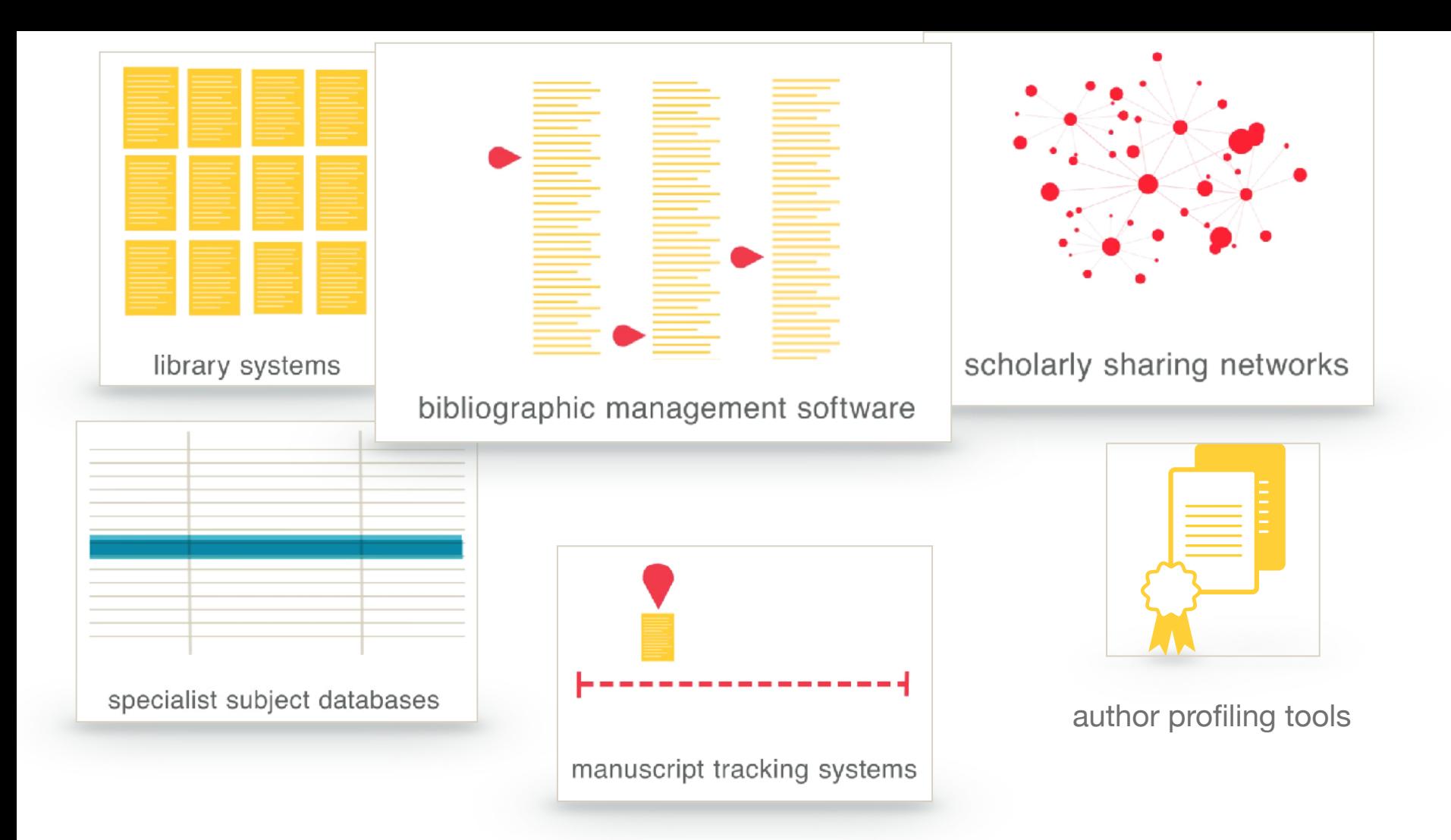

# over 600 million metadata queries per month across all interfaces

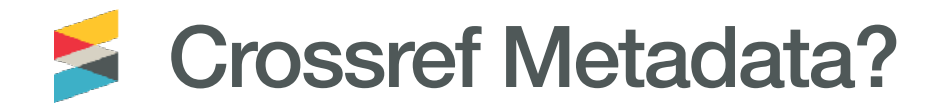

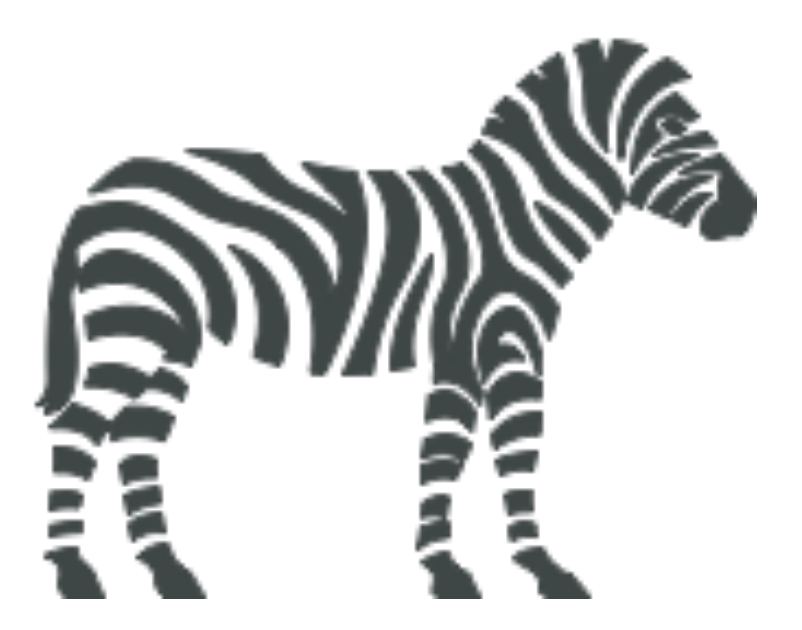

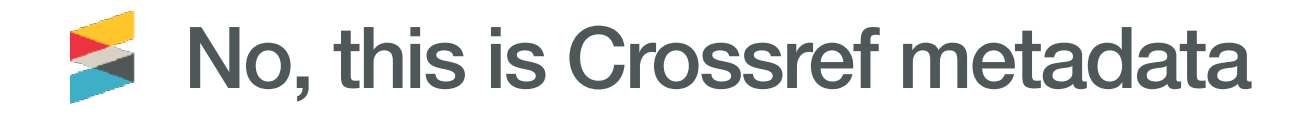

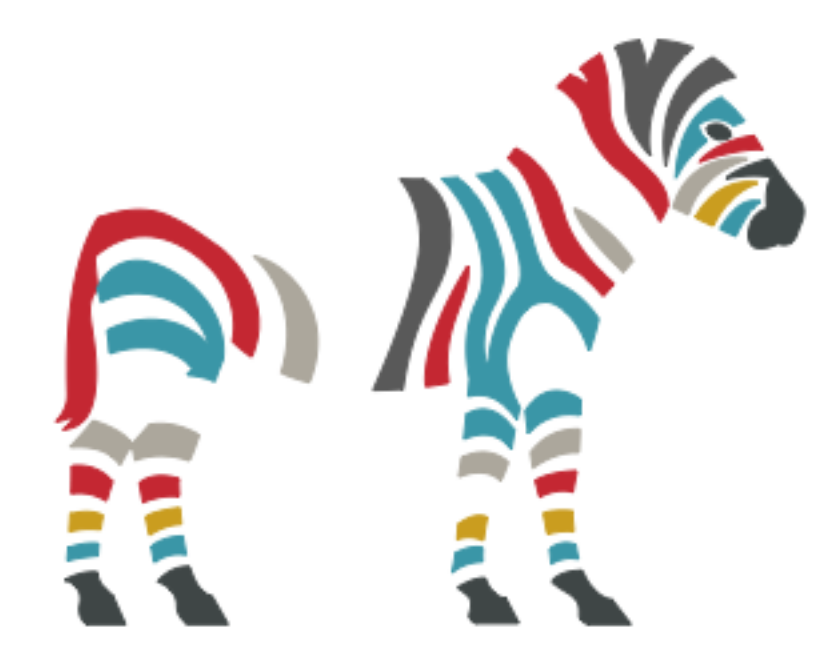

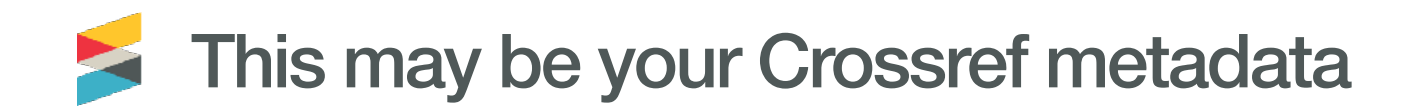

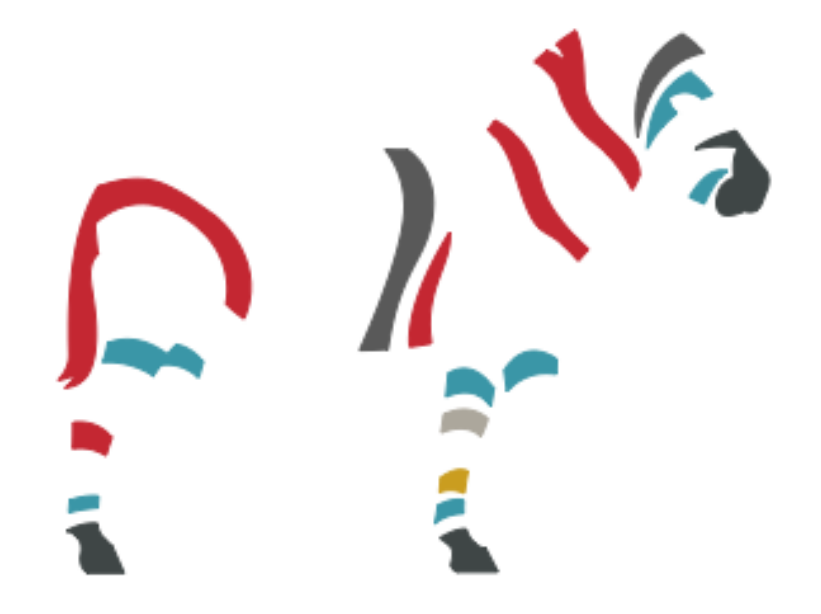

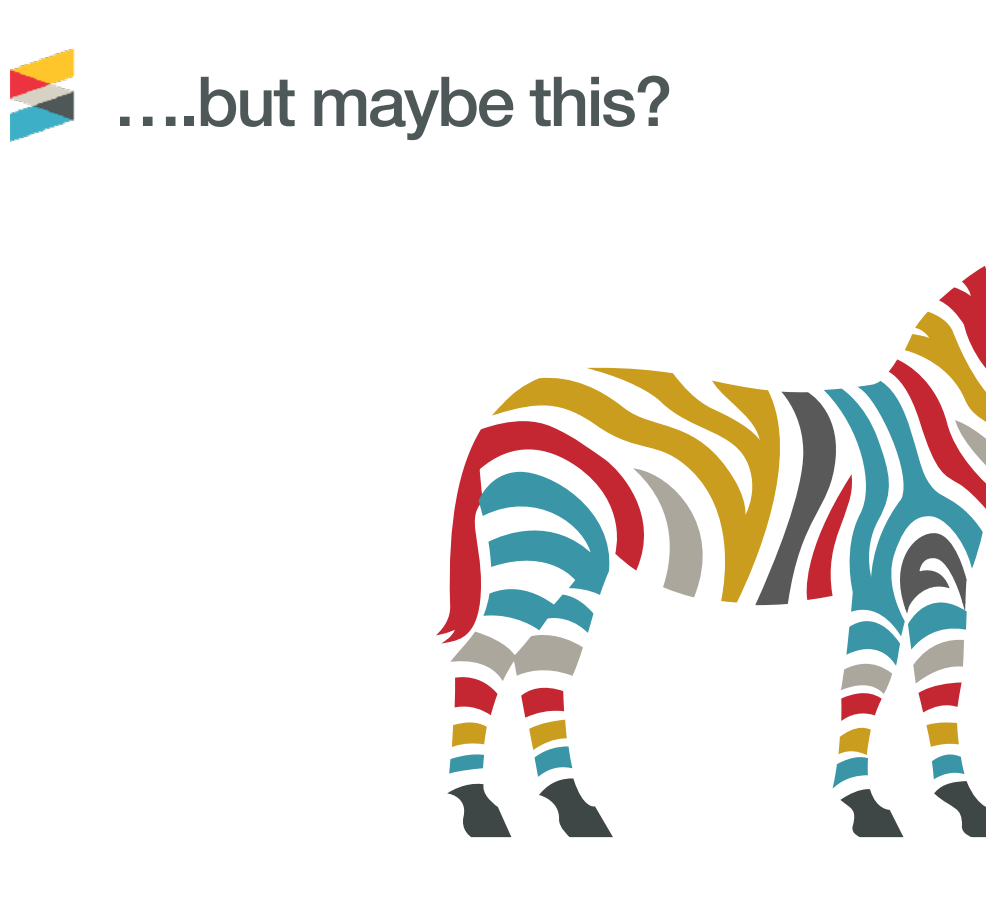

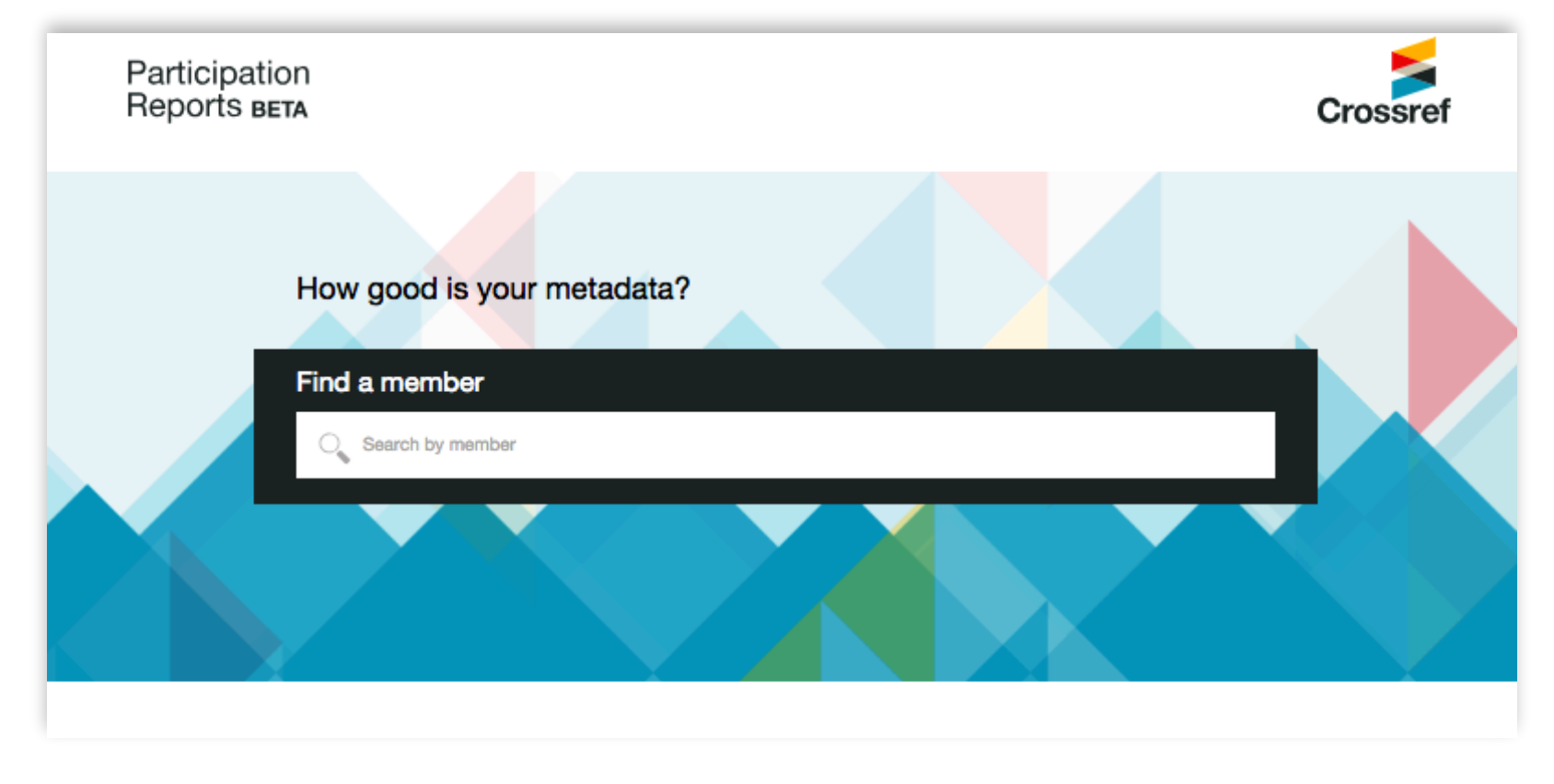

Find out more: <https://www.crossref.org/participation/> Search at:<https://www.crossref.org/members/prep/>

# Crossref Services

 $0.06$  $0.0.0$  $00$ .. .. × 8 ..  $\ddot{\bullet}$ ÷  $\ddot{\bullet}$ ።  $\bullet$ ።  $\bullet$  $\bullet$  $\bullet$  $\bullet$  $\bullet \bullet$  $\ddot{\bullet}$ m  $\bullet$ :::  $\mathbf{...}$  $\bullet\bullet\bullet$  $\bullet$   $\bullet$ ....  $......$  $0000$  $......$ .... ..

# Reference linking means hyperlinking to Crossref DOIs when you create your citation

list.

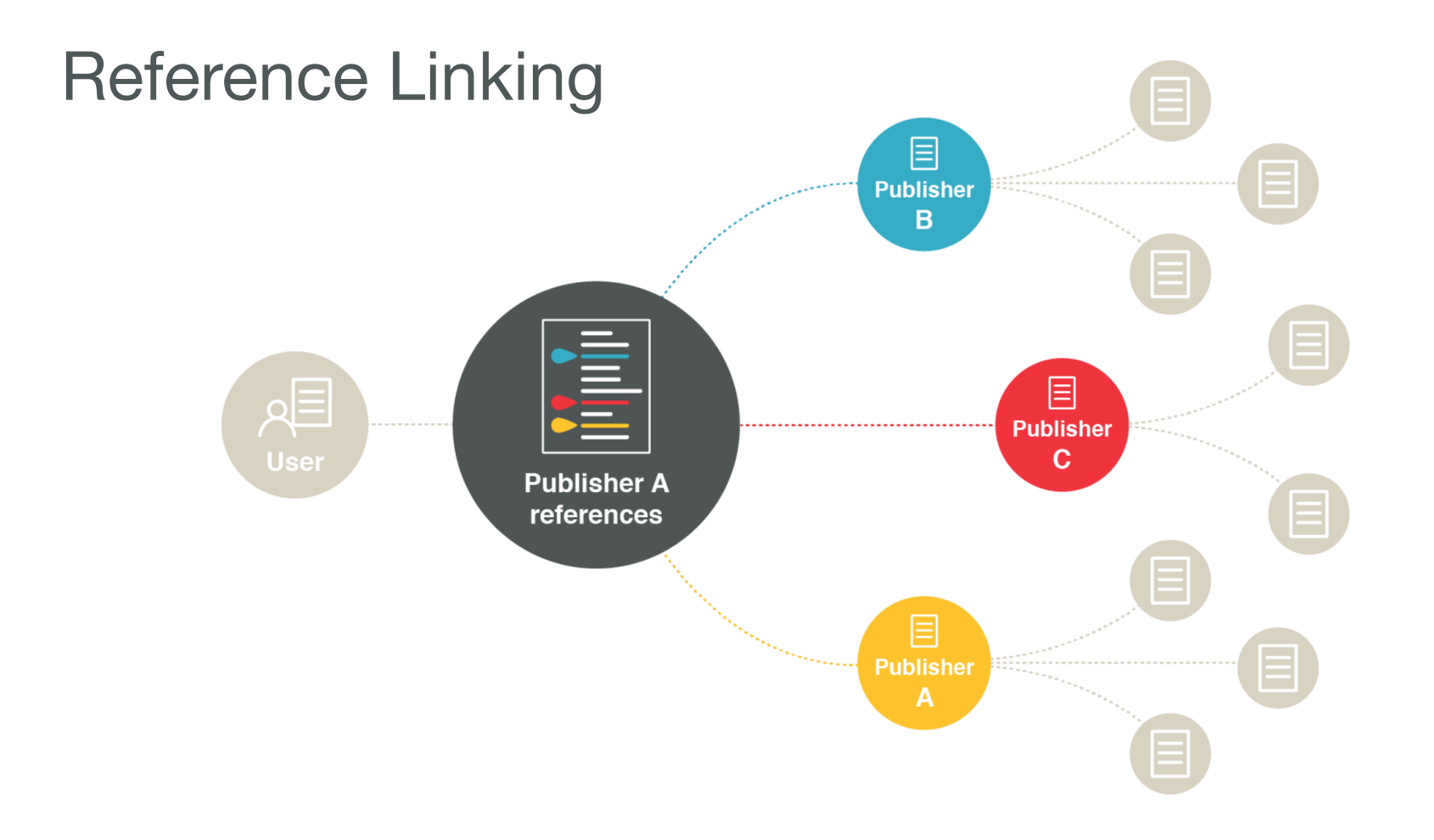

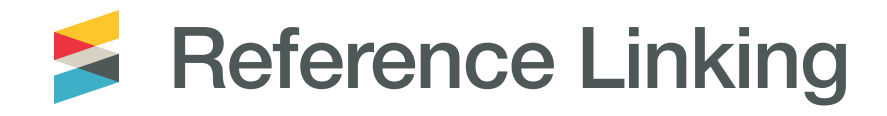

decision to publish, or preparation of the manuscript.

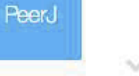

#### References

Allaire JC, Bäckman L, Balota DA, Bavelier D, Bjork RA, Bower GH. 2014. A consensus on the brain training industry from the scientific community. In: Max planck institute for human development and stanford center on longevity. (accessed 15 January 2015)

Basak C, Boot WR, Voss MW, Kramer AF. 2008. Can training in a real-time strategy video game attenuate cognitive decline in older adults? Psychology and Aging 23:765-777

Basak C, Voss MW, Erickson KI, Boot WR, Kramer AF. 2011. Regional differences in brain volume predict the acquisition of skill in a complex real-time strategy videogame. Brain and Cognition 76:407-414

Bavelier D. Green CS, Pouget A. Schrater P. 2012. Brain plasticity through the life span: learning to learn and action video games. Annual Review of Neuroscience 35:391-416

Bell V, Bishop DVM, Przybylski AK, 2015. The debate over digital technology and young people. BMJ 351:h3064

Busching R, Gentile DA, Krahé B, Möller I, Khoo A, Walsh DA, Anderson CA. 2015 Testing the reliability and validity of different measures of violent video game

https://doi.org/10.1037%2Fa0013494

86

 $8^+$   $\boxtimes$ 

can: Doughology of Donylor *Modi* 

**Cited-by** provides a clear overview of the publications that have cited a piece of content - and lets your readers navigate from your content to the content that is citing it.

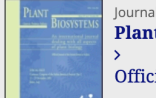

Plant Biosystems - An International Journal Dealing with all Aspects of Plant Biology

Enter keywords, authors, DOI, ORCID etc.

Official Journal of the Societa Botanica Italiana

#### 301

### 8 CrossRef citations  $\Omega$ Altmetric

#### Original Articles

## **Snowbed vegetation in Croatia: Phytosociology, ecology** and conservation status

Ž. Modrić Surina ■ & B. Surina Pages 747-768 | Received 11 Feb 2009, Accepted 21 Ja

66 Download citation 2 https://doi.org/10.108

■/ Re

**h** Full Article Ma Figures & data

#### **Abstract**

Phytosociology, ecology and chorology stands, found only in freezing ravines Dinaric Alps, NW Croatia), were classif retusae, Arabidetalia caeruleae, Thlaspie shaded for the majority of the growing and boulders in the coldest parts (bot Due to lower altitude of Croatian mou freezing ravines surrounded by altimo

#### **Citations**

#### Subscribe to citation updates

M. Domènech, B. Komac, J. Peñuelas, J. A. Conesa. (2016) Site-specific factors influence the richness and phenology of snowbed plants in the Pyrenees. Plant Biosystems - An International Journal Dealing with all Aspects of Plant Biology 150:4, pages 741-749.

B. Surina, A. Martinčič. (2012) Chasmophytes on screes? A rule and not an exception in the vegetation of the Karst (southwest Slovenia). Plant Biosystems - An International Journal Dealing with all Aspects of Plant Biology 146:4, pages 1078-1091.

Dan Gafta, Anamaria Roman, Mihai Pușcaș, Alexandra Șuteu. (2012) Floristic heterogeneity of Festuca airoidesdominated grasslands in the Romanian Carpathians. Plant Biosystems - An International Journal Dealing with all Aspects of Plant Biology 146:3, pages 603-613.

C. Blasi, R. Frondoni. (2011) Modern perspectives for plant sociology: The case of ecological land classification and the ecoregions of Italy. Plant Biosystems - An International Journal Dealing with all Aspects of Plant Biology 145:sup1, pages 30-37.

# Current figure: 952,853,310 Cited-by links

Figuring out who has cited your content can be difficult; **Cited-by**  provides a way to find these citations, display the results, and connect your content to further research.

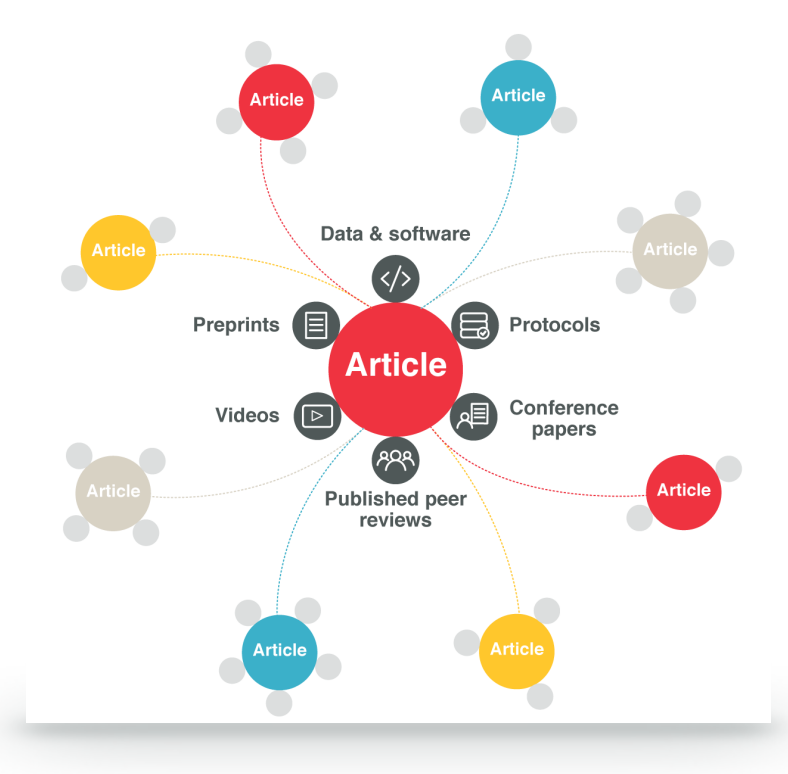

# Crossmark

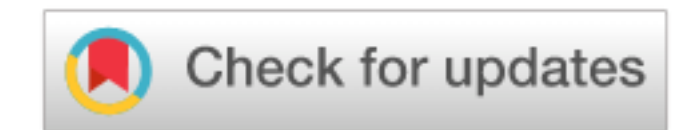

- An embedded button for HTML and PDF that, when clicked, shows the researcher publication information that a publisher chooses to include
- A great way to show users extra or updated information about the content they're viewing so that they can trust it
- The information stays with the article and can be accessed even away from the publisher site
- Machine-readable metadata available via the Crossref REST API

**Technical Material** 

## **Features of Particle and Heavy Ion Tranger System (PHITS) version 3.02**

Tatsuhiko Sato X, Yosuke Iwamoto D, Shintaro Hashimoto, Tatsuhiko Ogawa, Takuya Furu Pages 1-7 | Received 02 Nov 2017, Accepted 13 Dec 2017, Published online: 05 Jan 2018-Check for updates **66** Download citation 2 https://doi.org/10.1080/00223131.2017.1419890 E Figures & data *D* References **GC** Citations Lul Metrics Collicensing **APDF B** Full Article Check for updates

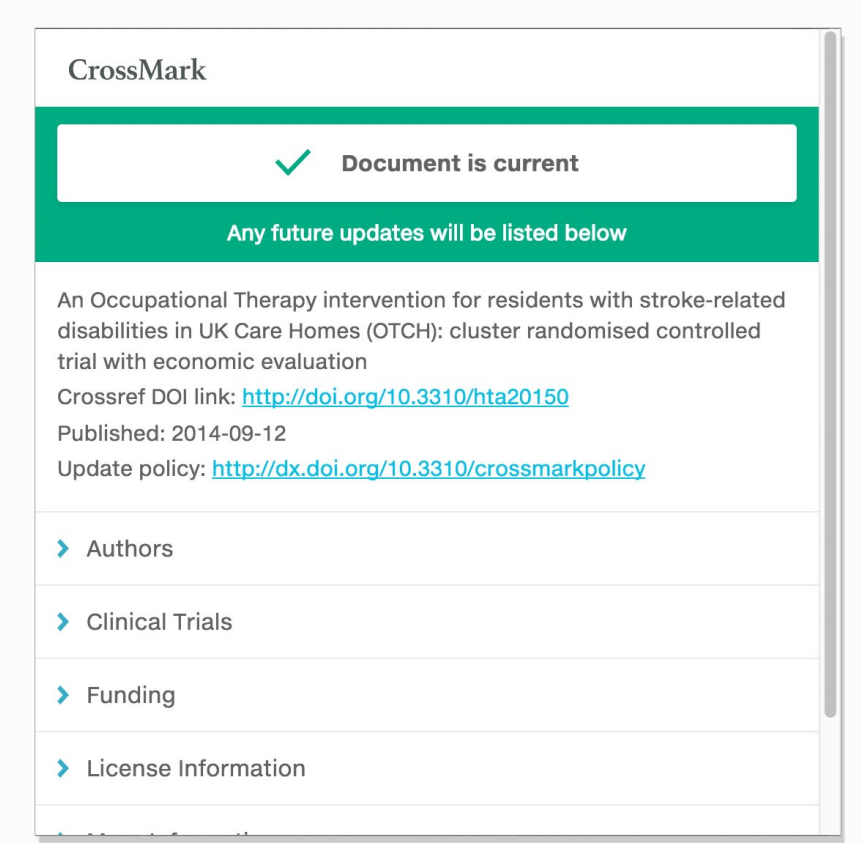

**Conduction** Open access

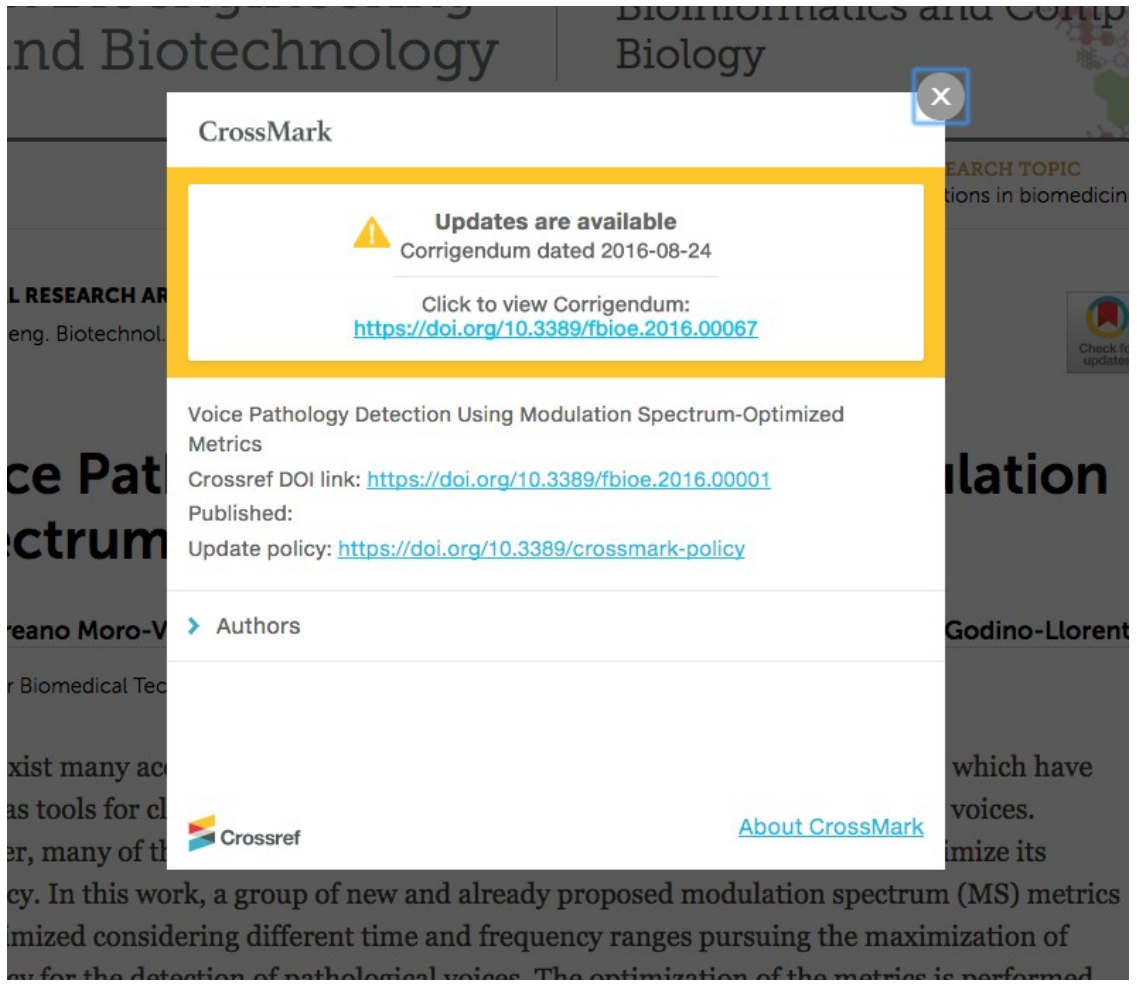

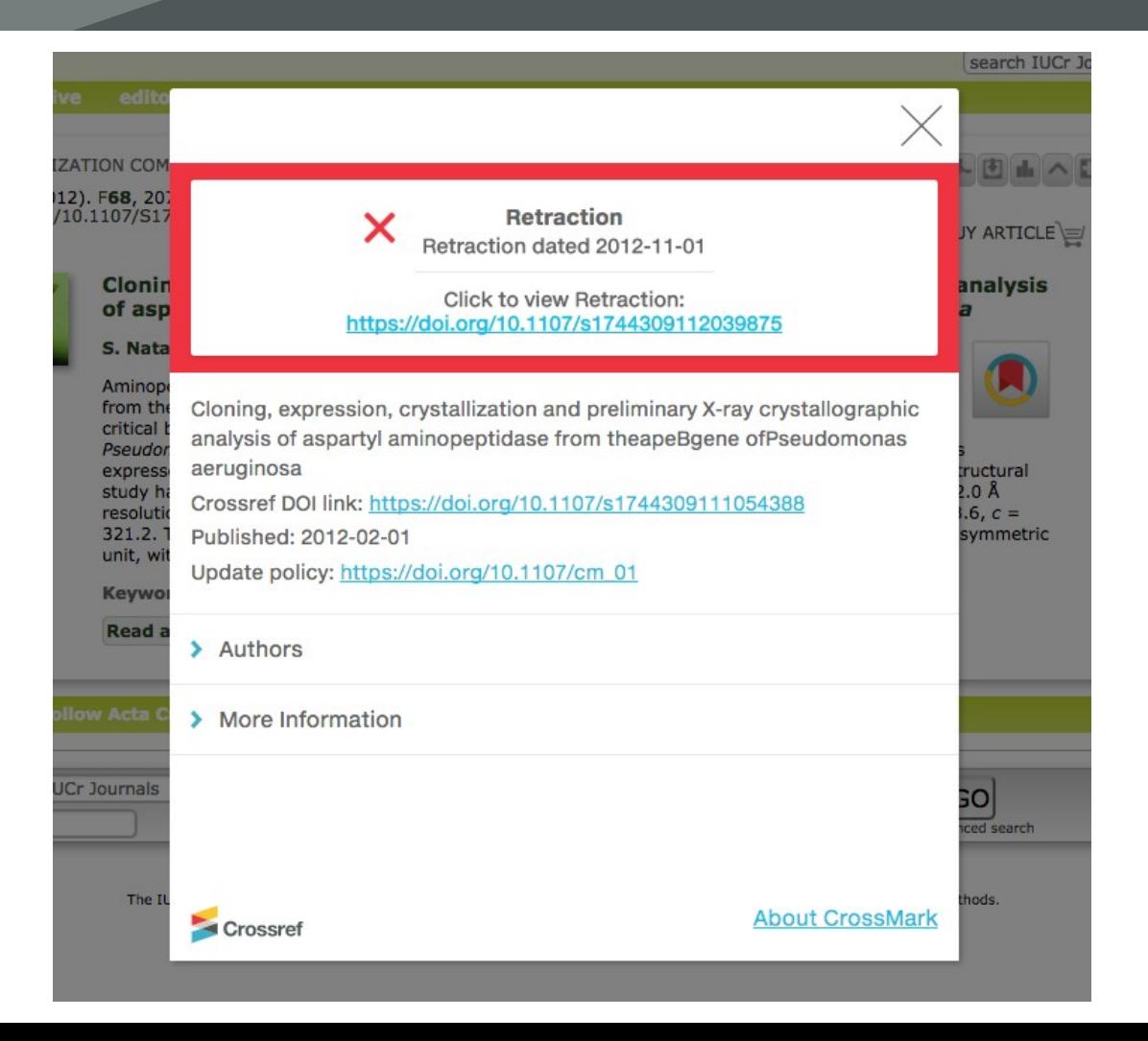

# Uptake

- Over 670 publishers depositing Crossmark metadata
- For over 7.8 million DOIs
- Around 1% are updates (so even more important that they're flagged!)
- Nearly 4,000 of the updates are retractions

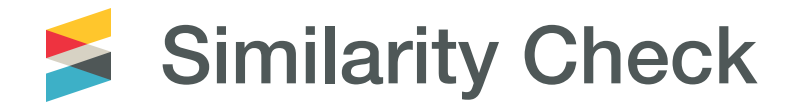

Our Similarity Check service offers publishers with a way to actively engage in efforts to prevent plagiarism.

Members are provided with access to Turnitin's powerful text comparison tool, [iThenticate](http://www.ithenticate.com/). This allows them to compare their own documents against the largest comparison database of scientific, technical and medical content in the world.

Similarity Check members contribute their own published content into iThenticate's database of full-text literature.

# What issues are publishers looking for

- Poor, missing, or incomplete references (can be fixed)
- Self-plagiarism/text recycling (can be fixed)
- Unattributed use of parts of another person's work
- Submitting another person's work as your own
- Is the author attempting to mislead/misrepresent?

# How it works

- Upload a document to iThenticate
- A similarity report is produced
- Compare side-by-side
- Editor makes a decision about whether the similarity detected is legitimate or if further investigation is required
- When members publish new content, they provide a link to their full-text which Turnitin use to index the item and add it into their database

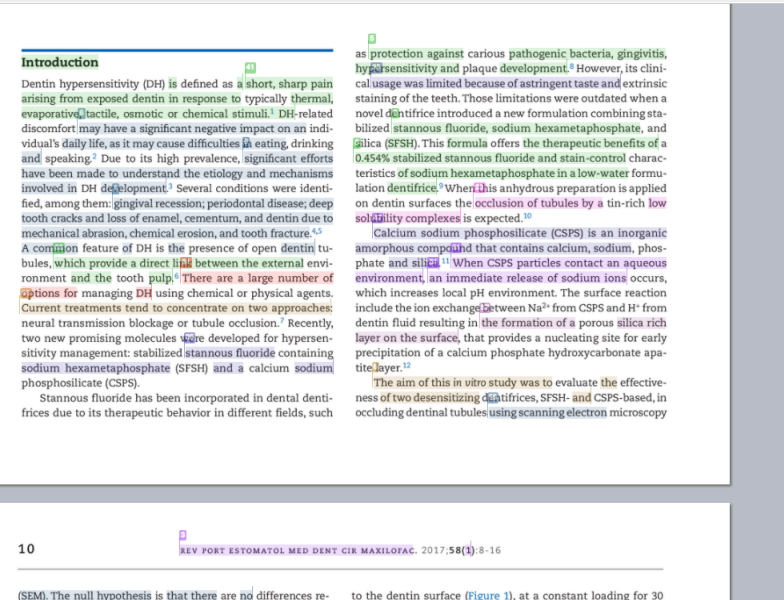

**Test article** 

## <http://www.ithenticate.com/>

Seconds, twice daily (12 hours interval) for 14 days. In G2, samples were brushed with 4 ml of artificial saliva, whilst in

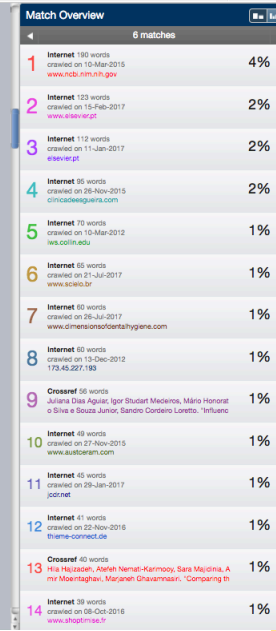

39%

**Shiparaphy Included** 

 $\checkmark$  iThenticate

garding dentin tubule occlusion between the materials tested.

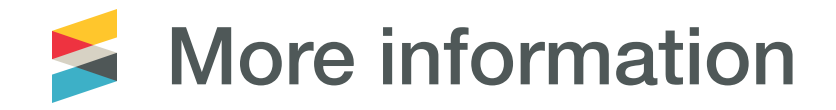

- Refer to our [services pages](https://www.crossref.org/services/)
- View our **blog** with links to our short service videos currently available in 7 languages:

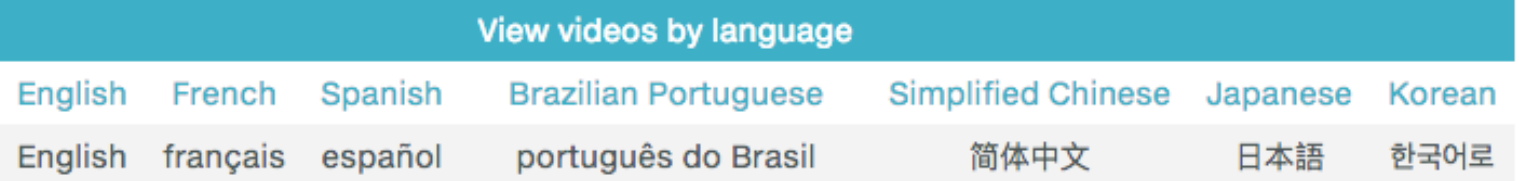

• View our [webinar recordings](https://www.crossref.org/webinars/)

# Something new…

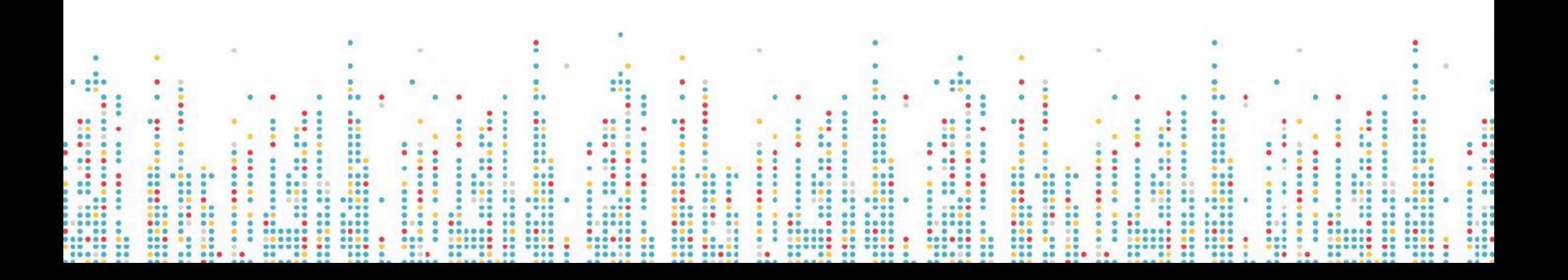

# **What is ROR?**

• A community-led project to develop an open, sustainable, usable, and unique identifier for every research organization in the world.

# **Why ROR?**

- Currently no open, stakeholder-governed infrastructure for research organization identifiers and associated metadata.
- Organization identifiers are needed to uniquely identify the affiliations of researchers and research outputs.

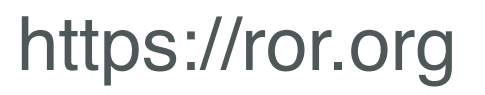

@ResearchOrgs

# **What is ROR?**

# Community-led project / open infrastructure

# Focus & scope: affiliations

# Steering orgs: California Digital Library,<br>Crossref, DataCite, Digital Science

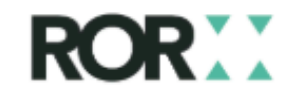

@ResearchOrgs

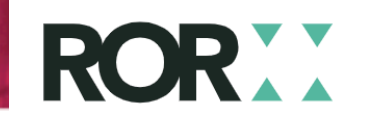

University of Zadar

22,841 Organizations

 $\mathbf{\dot{R}}$  https://ror.org/00t89vb53

## University of Zadar

UNIVERSITAS STUDIORUM IADERTINA, SVEUČILIŠTE U ZADRU, CBEYYININILTE Y 3A APY, SVEUČILIŠTE U ZADRU

**WEBSITE** http://www.unizd.hr/ **OTHER IDENTIFIERS** GRID grid.424739.f ISNI 0000000121591688 Wikidata Q2496233

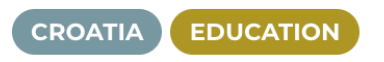

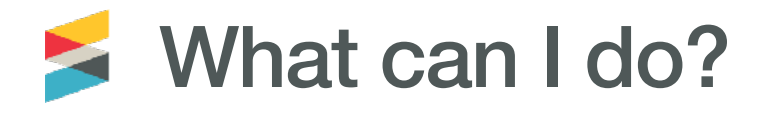

- Look up your institution at<https://ror.org>
- Let info@ror.org know if it's wrong
- Keep a look out: Crossref will start to accept ROR iDs when

collecting affiliation information, and other platforms like

OJS are keen to use it too!

# Getting help

 $0.0.0$  $0.0.0$  $00$ .. × .. .. 8 .. ōō ÷  $\ddot{\bullet}$ ። ። ..  $\bullet$  $\bullet$  $\bullet$  $\bullet \bullet$  $\ddot{\bullet}$  $\ddot{\bullet}$  $\ddot{\bullet}$  $\bullet \bullet \bullet$  $\bullet$ 88 :::  $000$  $...$ ...  $\bullet\bullet\bullet\circ$  $......$  $0000$  $0000$  $......$ ....  $......$  $\bullet$  $......$ ..

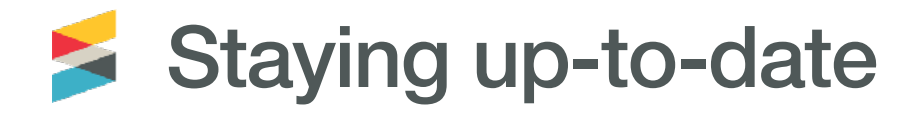

Twitter: @crossrefOrg and @crossrefsupport Community Forum: [community.crossref.org](http://www.community.crossref.org) What are we thinking about: [blog.crossref.org](http://blog.crossref.org) Get in touch: [feedback@crossref.org](mailto:feedback@crossref.org)

If the contacts at your organisation change, let us know! Just email [member@crossref.org](mailto:member@crossref.org) :)

#### **Crossref**

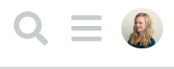

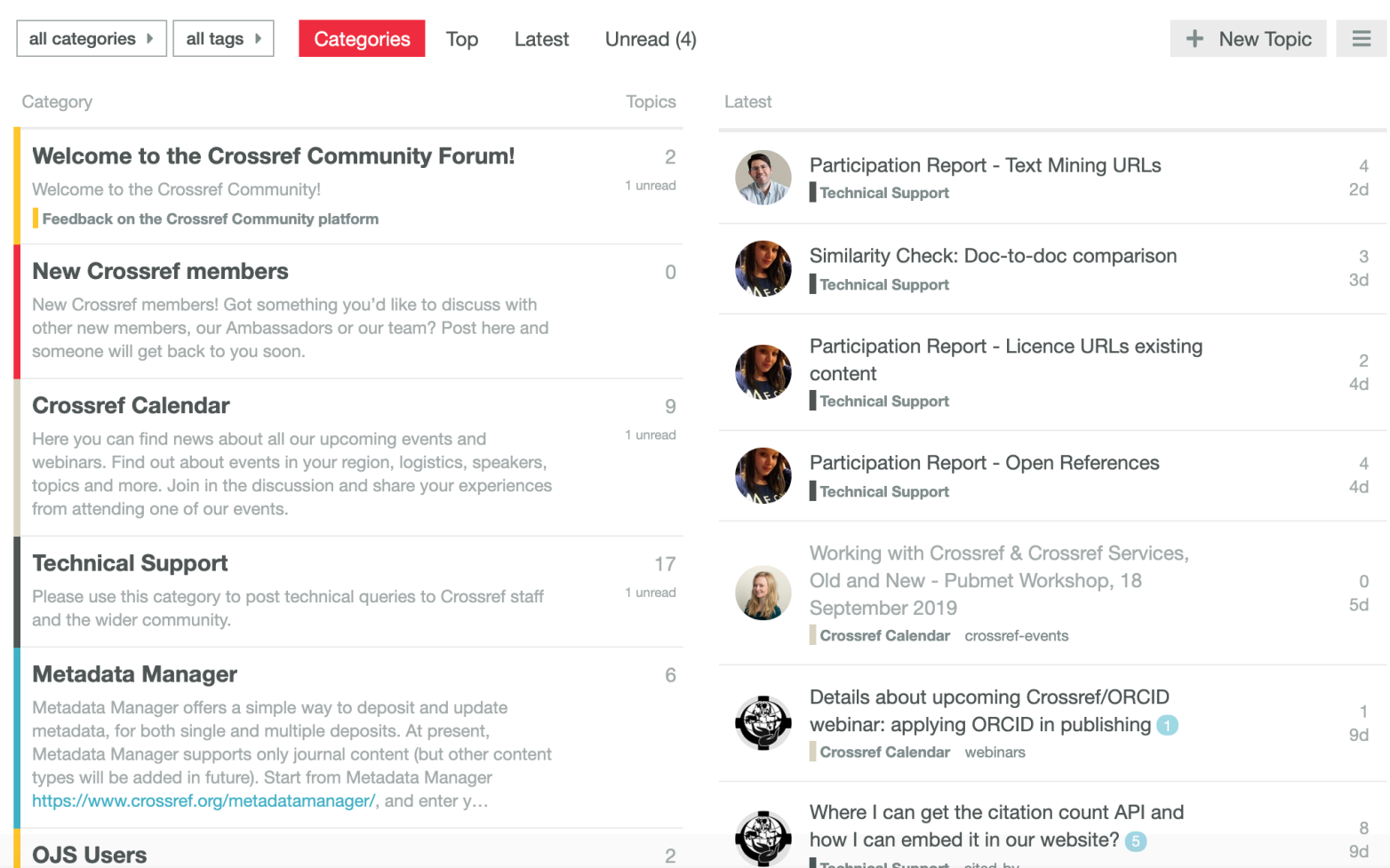

#### **OJS Users**

The formula and control to the problems of the con- $1 - 10 - 10 - 10 = 10$   $\overline{2}$ 

1 unroad

 $\rm ^8$ how I can embed it in our website? 9d Technical Support cited-by

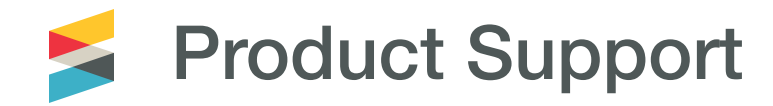

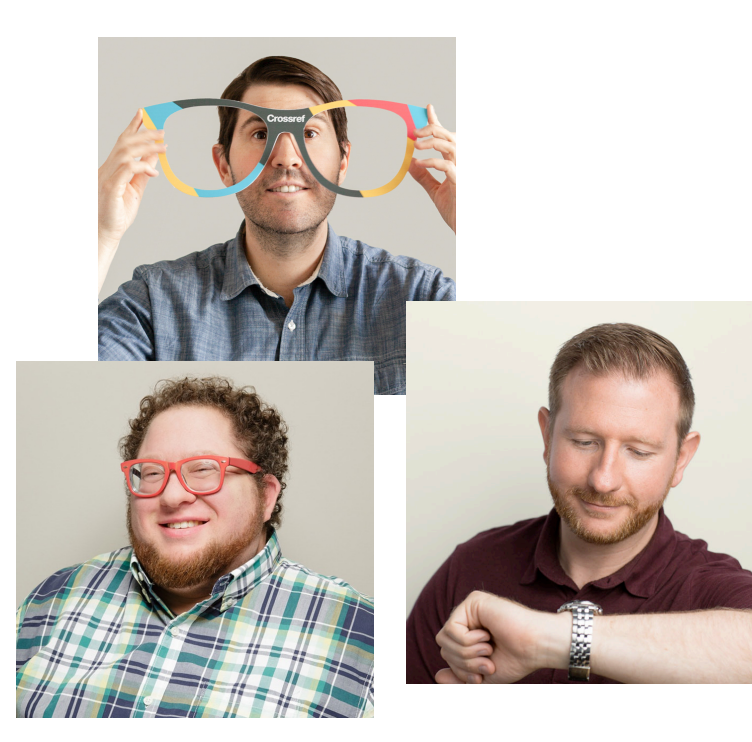

- Help members register and maintain their metadata records
- Help everyone else discover and use metadata records
- 1/3 of all support tickets are related to metadata quality concerns
- FAQs: https://www.crossref.org/ faqs/

## [https://support.crossref.org/](https://support.crossref.org/hc/en-us/requests/new)
## Thank you! Questions?

...  $\cdots$